IB

Infoprint Server for iSeries

# 簡介與規劃手冊

版本 5 版次 3

IB

Infoprint Server for iSeries

# 簡介與規劃手冊

版本 5 版次 3

#### 請注意

使用此資訊及其支援的產品之前,請先閱讀第25頁的『注意事項』中的一般資訊。

#### 第三版 (2004年4月)

此版本適用於 IBM Infoprint Server for iSeries 版本 5 版次 3 修正層次 0 授權程式,以及所有後續的版次和修訂版, 除非新版中或技術新訊中另有指示。請務必使用代表產品層次的正確版本。

請透過 IBM 業務代表或服務您當地的 IBM 分公司來訂購出版品。出版品在下列地址不會有庫存。

IBM 列印系統部門非常歡迎您的寶貴意見。在本出版品的封底附有一份讀者意見表。如果遺失了該表格,您可以將您的意 見寄到下列地址:

INFORMATION DEVELOPMENT THE IBM PRINTING SYSTEMS DIVISION DEPARTMENT H7FE BUILDING 004M PO BOX 1900 BOULDER CO 80301-9191  $U.S.A.$ 

如果您偏好以電子方式傳送您的意見,則可以使用下列其中一種方法:

- 網際網路: printpub@us.ibm.com
- 傳眞: 1-800-524-1519 或 1-303-924-6873

#### - 網際網路 -

請造訪我們的首頁:http://www.ibm.com/printers

以及 http://www-1.ibm.com/servers/eserver/iseries/。

當您傳送資訊至 IBM 時,即代表您授予 IBM 非專有權限,IBM 得以其認定之各種適當方式來使用或分送您提供的任何 資訊,而無需對您承擔任何責任。

© Copyright International Business Machines Corporation 2001, 2004. All rights reserved.

# 目録

 $\bar{\bar{1}}$ 

 $\mathbf{I}% _{0}\left( \mathbf{I}_{1}\right)$  $\mathbf{I}$ 

 $\begin{array}{c} \hline \end{array}$ 

 $\frac{1}{1}$ 

 $\mathbf{I}$ 

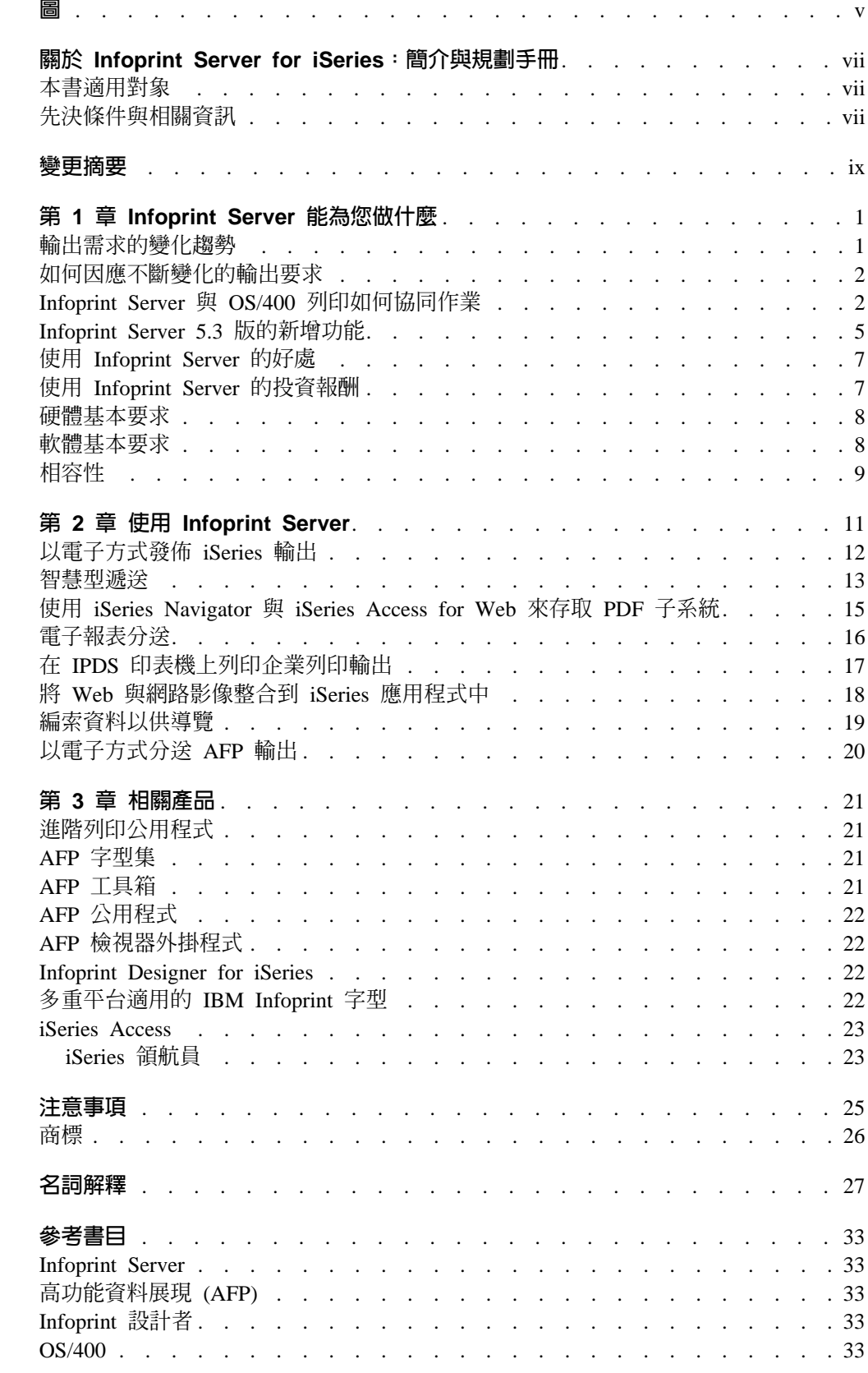

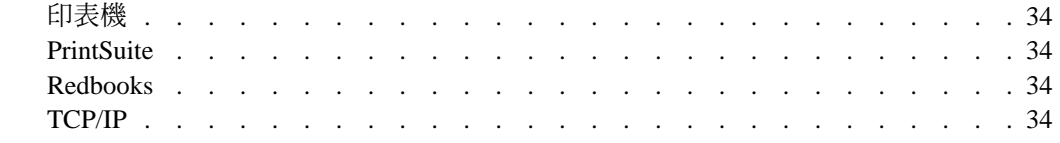

# <span id="page-6-0"></span>圖

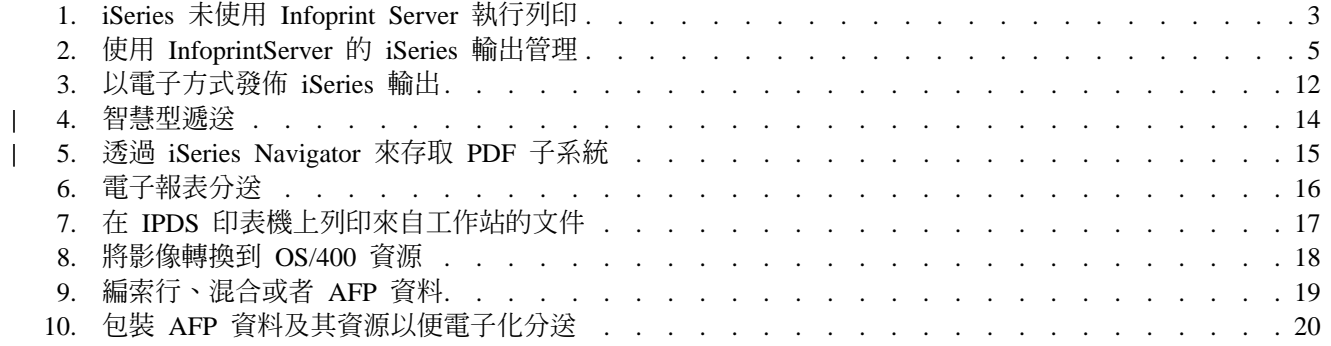

# <span id="page-8-0"></span>關於 Infoprint Server for iSeries:簡介與規劃手冊

本出版品提供 Infoprint Server for iSeries 版本 5 版次 3 (授權程式號碼 5722-IP1) 的 概觀。"iSeries 400" 術語是舊稱為 AS/400 的系統。術語 "OS/400"是指 iSeries 400 作 業系統。

這份簡介包括 Infoprint Server for iSeries 的概觀、說明它的優勢、描述您可以如何使 用 Infoprint Server for iSeries、描述 Infoprint Server for iSeries 如何運作,以及介紹 一些可以和 Infoprint Server for iSeries 搭配使用的產品。本出版品是以章節方式編排, 可以協助您取得所需的 Infoprint Server for iSeries 相關資訊。您可以不用閱讀整份出 版品,而只閱讀對您適用的那些章節:

- 第 1 章, 『Infoprint Server 能為您做什麼』適用於管理者和系統管理者。本章描 述的是 Infoprint Server for iSeries 所提供的整體優勢,並列出使用此產品所需的軟 硬體。
- 第 2 章, 『使用 Infoprint Server』適用於管理者、操作者以及系統管理者。它提 供許多實務範例,示範在各種列印狀況下,您可以使用 Infoprint Server for iSeries 的 方法。
- 第 3 章, 『相關產品』描述一些可以和 Infoprint Server for iSeries 搭配使用的 IBM 產品。

### 本書適用對象

 $\overline{\phantom{a}}$ 

I

 $\overline{\phantom{a}}$ 

 $\overline{\phantom{a}}$ 

 $\overline{1}$ 

本出版品適用於想要瞭解 Infoprint Server for iSeries 的優勢和功能的人士。

### 先決條件與相關資訊

利用「iSeries 資訊中心」作為查詢 iSeries 技術資訊的出發點。

您可以利用兩種方式來存取「資訊中心」:

• 從下列網站:

http://www.ibm.com/eserver/iseries/infocenter

• 從 *iSeries 資訊中心,* SK3T-0191-04 CD-ROM。這片 CD-ROM 會隨您所訂購的新 iSeries 硬體或 IBM Operating System/400 軟體升級一併提供。您也可以從 IBM 出 版品中心訂購:

http://www.ibm.com/shop/publications/order

iSeries 資訊中心含有全新的和更新的 iSeries 資訊,例如軟硬體的安裝、 Linux、WebSphere、Java、高可用性資料庫、邏輯分割區、CL 指令,以及系統應用程式 設計介面 (API) 等。此外,它澴提供了通告器和搜尋器來協助規劃、疑難排解,以及配 置您的 iSeries 軟硬體。

在每項新硬體的訂購中,會隨附 iSeries 設定與操作 CD 標籤, SK3T-0194-02。這片 CD-ROM 含有 IBM @server iSeries Access for Windows 和 EZ-Setup 精靈。iSeries Access Family 提供了一組超強的用戶端和伺服器功能,可以用來將 PC 連接到 iSeries 伺服器。EZ-Setup 精靈會將許多 iSeries 設定作業自動化。

Printing Systems iSeries Products 網頁含有關於這項產品的資訊。請參閱此網頁:

http://www.ibm.com/printers/R5PSC.NSF/Web/as400overview

如需相關資訊,請參閱第33頁的『參考書目』。

# <span id="page-10-0"></span>變更摘要

#### Infoprint Server for iSeries:簡介與規劃手冊,G550-0134-02 的變更摘要

本出版品包含了針對前版出版品 (其支援 Infoprint Server for iSeries 版本 5 版次 2) -*Infoprint Server for iSeries*:簡介與規劃手冊 (G544-5774-01) 中所含內容而作的增訂及 變更資訊。針對第二次修訂稿所作之技術性增訂及變更,均於左側邊距以 2 來標示。

整本書的變更包括:

- 不再支援 OS/400 V5R1。與之相關的參照均已移除。
- PostScript、PDF 及 PCL 到 AFP 的轉換,現在是 Infoprint Server 的一項付費功能。

下列為新增或更新的資訊:

- 新增第7頁的『使用 [Infoprint Server](#page-18-0) 的投資報酬』。
- 更新第5頁的『[Infoprint Server 5.3](#page-16-0) 版的新增功能』。
- 新增實務範例; 新增第 [13](#page-24-0) 頁的『智慧型遞送』及第 15 頁的『使用 [iSeries Navigator](#page-26-0) 與 [iSeries Access for Web](#page-26-0) 來存取 PDF 子系統』。
- 移除第 3 章的 「瞭解 Infoprint Server 的元件」。此資訊已加入在第 1 頁的第 1 章, 『[Infoprint Server](#page-12-0) 能為您做什麼』。

# <span id="page-12-0"></span>第 1 章 Infoprint Server 能為您做什麼

Infoprint® Server for iSeries™ (以下稱為 Infoprint Server) 是一個可另購的 OS/400® 程 式。Infoprint Server 致力於網路功能性,將 iSeries 的功能從列印大幅提昇到輸出的管 理與分送。隨著商業應用程式陸續轉型為電子商務應用程式,這些應用程式的輸出也 必需隨之變更,而以電子方式提供給這些輸出的消費者。

Infoprint Server 以更高的效率與可靠性,並以較低的整體列印成本,來滿足企業的列印 需求。這一目標,是藉由將 iSeries 列印管理以及 iSeries 附加印表機套用到所有跨網路 產生之基本列印的處理工作來達成的。

本章將說明輸出以及列印需求的變動。並解釋 Infoprint Server 如何因應這一變化的環 境以及實施 Infoprint Server 所能帶給您的好處。

### 輸出需求的變化趨勢

隨著全面電子化計算環境的來臨,不論是區域網路還是網際網路,標準的伺服器導向 商業應用程式都在逐步轉型為電子商務應用程式。在很多情況下,對那些應用程式所 製造的輸出提出了更多更複雜的要求。例如:

#### 衆多公司要求更趨電子化的輸出

需要實施 B2B 以及 B2C 應用程式,以電子化輸出取代紙張作業的企業。傳統 的「列印與分送」輸出模式正在改變為一種「(電子方式的) 分送,然後 (也許) 列印」。電子化輸出能夠降低成本、縮短週期、改善競爭力並且提高客戶滿意 度。

#### 網路導向的列印因管理失當而成本昂貴

許多 iSeries 擴充環境中的主要應用程式現在都可以在 iSeries 伺服器之外執行。 列印至個人或與 LAN 相連的印表機,通常都遠不如從 iSeries 列印來得便宜及 可靠。許多公司都願意將 iSeries 列印管理以及 iSeries 印表機導入這項作業。 此外,許多以主從架構方式執行的新型應用程式,例如,企業資源規劃 (ERP) 以及獨立軟體供應商 (ISV) 解決方案,都能建立 ASCII 輸出,因為這是用戶端 與伺服器之間的共通概念。將這些資料串流轉換為 Advanced Function Presentation™ (AFP™) 「高功能資料展現」資料串流,能促進健全的 iSeries 列 印管理。

#### 輸出應用程式必需能夠攜帶到不同的系統上執行

許多商業實務應用程式,例如財務報表、發票以及保險單,都需要能夠靈活地 在資料所在伺服器以外的其他伺服器上列印。為了達到這個目的,列印檔案必 需連同所有的資源包裝起來,包括如字型、套印格式以及影像等列印所需的資 源。

#### iSeries 上新的輸出格式化需要額外的列印及檢視功能

儘管大部分 iSeries 輸出應用程式都是以「資料說明規格 (DDS)」來格式化, iSeries 還是提供了與應用程式無關的格式化方法:iSeries 頁面定義以及套表定 義。這會將頁面格式化程序從商業實務應用程式中分割出來。此外,利用 Infoprint Designer for iSeries,您就會擁有這些應用程式的圖形式設計介面。 Infoprint Server 要求將列印應用程式配合頁面定義以及套表定義格式化方法一 起使用,並將它們轉換成最終的格式 AFP。這使得這些檔案在「下游」處理中 能夠易於列印與檢視。

#### 工作站使用者希望將 Web 與用戶端影像整合到 iSeries 應用程式中

工作站使用者希望能以 GIF、TIFF 與 JPEG 格式,在 OS/400 文件中使用來 自 Web 或工作站的影像。這時,只允許使用者以一種格式建立影像會比較省 時。

### <span id="page-13-0"></span>如何因應不斷變化的輸出要求

因應不斷變化的輸出要求,最佳的方法就是合併列印伺服器。原因是,相較於連接到 許多不同 LAN 伺服器或區域桌上型電腦的分散式解決方案,在網路上設定一部中央列 印伺服器更加符合成本效益。合併到一部中央列印伺服器,您就擁有適當的印表機來 執行各種特定的列印工作。OS/400 配合 Infoprint Server,可讓您將多部伺服器上的工 作負荷集中到一部中央 OS/400 列印伺服器。OS/400 能處理大容量的列印工作,記錄帳 號歷程,以及提供資料安全與回復。有了 OS/400,您就可以控制主電腦與 LAN 的列印 作業。您不必一直不斷地升級伺服器以應付更多的列印需求。

### Infoprint Server 與 OS/400 列印如何協同作業

Infoprint Server 透過在既有列印架構中整合新的功能,大幅度拓展了列印以及在 iSeries 環境中電子輸出的潛能。讓我們一窺究竟。現有的輸出子系統多為列印導向。第3頁 的圖 1 揭示了這一子系統中的作業流程。任何可產生列印作業的 OS/400 應用程式,都 會利用印表機檔案,在資料寫入輸出佇列時提供工作層面的控制資訊。DDS 關鍵字可用 來定義應用程式以及靜態資訊在每一頁上的定位。根據這些指示,應用程式會將列印 資料 (排存檔) 放置到 OS/400 輸出佇列上。該佇列上的列印資料多為簡單行模式輸出 的 SCS (SNA 字集) 或者是包含圖形的 AFP。有了 AFP 列印資料,外部列印資源就 會取得常用的內含參照,例如字型、套印格式以及頁面區段。

列印資料放到 OS/400 輸出佇列之後,就會有三種驅動程式可以將列印資料傳遞到印表 機。根據目標印表機的類型,會自動選取所需的驅動程式。基本的 OS/400 列印管理包 括列印至 SCS 印表機的驅動程式。 「主電腦列印轉換」是用於 ASCII 印表機 (主要是 PCL 印表機) 的驅動程式。當列印寫入程式選擇使用 PCL 印表機時,列印檔 (不論是 SCS 還是 AFP) 就會傳送到「主電腦列印轉換」。「主電腦列印轉換」會將列印資料轉 換為 ASCII,然後再傳送至印表機。如果您已啓動「智慧型印表機資料串流」™ (IPDS™) 印表機,就會自動呼叫 Print Services Facility™ (PSF) for OS/400,對印表機的整體列 印程序進行互動式管理。當 PSF for OS/400 開始管理 AFP 列印資料之後,它就會確 保在需要時就能在印表機記憶體中找到各類必要的外部資源,例如字型、套印格式以 及影像等。

另外還有兩種外部資源:頁面定義與套表定義。這些資源都是 AFP 架構的標準組件, 可讓您對頁面進行獨立的格式化而不受應用程式影響。Infoprint Designer for iSeries 是 一個完全圖形式的輸出編寫程式,它能使用這些資源來設計新的應用程式或再造現有 的應用程式。

<span id="page-14-0"></span>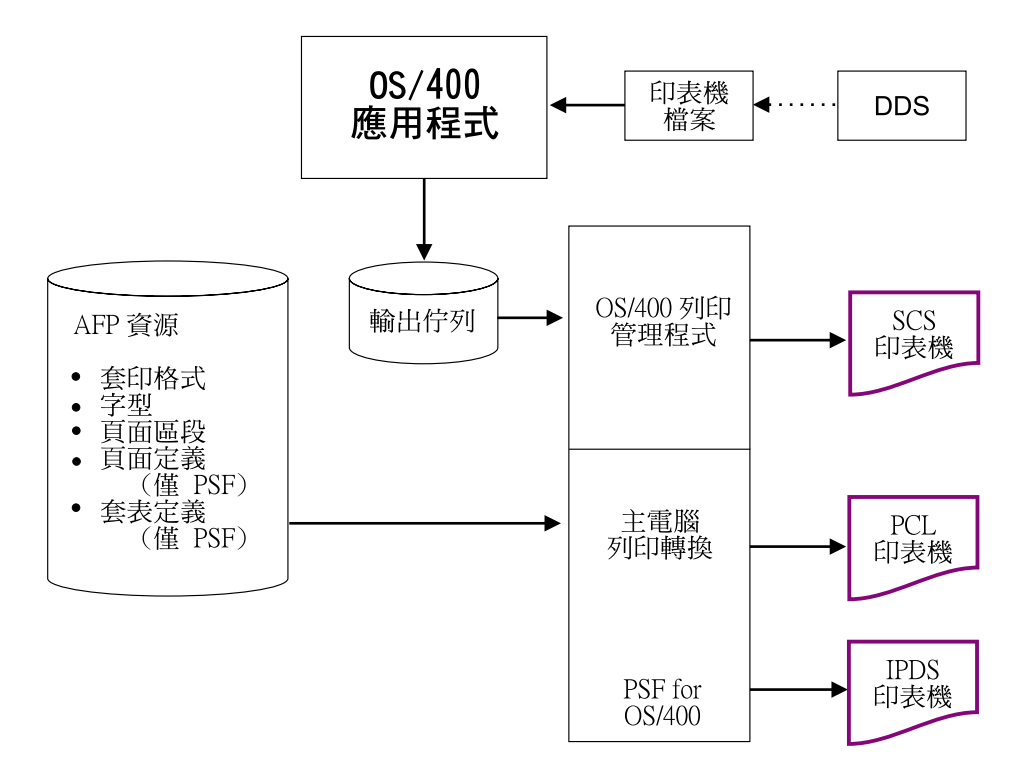

圖 1. iSeries 未使用 Infoprint Server 執行列印

Infoprint Server 揭示了此列印架構。第5頁的圖 2 顯示了 Infoprint Server 加入圖中的 功能元素。一般焦點會放在兩個主要的區域:(1) 將 OS/400 輸出呈現到網路,以及 (2) 將網路納入到 OS/400 的列印功能中。

Infoprint Server 有五個功能元件:

- iSeries 的 PDF 服務
- 智慧型遞送,包括電子郵件、Web 以及檔案重新排入佇列
- 列印檔分段、AFP 編製索引及可攜式 AFP (建立 AFP 資料指令)
- 針對 AFP 資料串流轉換的 PDF、PostScript 以及 PCL (PostScript 與 PDF 的第 5101 號付費功能以及 PCL 的第 5102 號付費功能)
- 將 GIF、TIFF 以及 JPEG 影像轉換為 iSeries 格式

讓我們逐個查看 Infoprint Server 的功能元件。

#### **PDF** 服務

| | | | | | | |

 $\overline{\phantom{a}}$ 

|

| | | | | |

| | | |

Infoprint Server 的中心元件就是 PDF 子系統。這個子系統可以讓您將任何標準 OS/400 輸出資料串流 (SCS、AFP、IPDS、混合資料、行式資料或甚至是 OfficeVision/400™ 延 伸格式)轉換為 Adobe PDF。(假設傳送至轉換作業的輸入為非圖形的列印檔)這種轉換 將會建立一個原有的、文字型 ASCII PDF 資料檔案。高度整合的 PDF 子系統會作為 虛擬印表機裝置來部署。這使得包羅萬象的輸入列印格式的處理流程更嚴謹,同時讓 處理程序更簡易。

除了產生精確的文字型 PDF 之外,PDF 子系統還支援許多進階的 PDF 功能。您可以 選擇 PDF 的安全功能,例如加密、密碼保護以及變更保護等。進階的 AFP 頁面功能, 例如 2D 條碼以及全彩影像等,都受 PDF 轉換的支援。透過 DDS 或「建立 AFP 資 料」 指令所編製的 iSeries 列印檔索引,可在已建立的 PDF 中作為書籤。

iSeries 列印檔索引還有另外一個更大的用途,就是用來分段。分段功能會使用以 DDS 或者是「建立 AFP 資料」指令放置在列印檔中的電子「觸發程式」,將列印檔分成不 同的區段。例如,銷售月報表就可以經由電子方式來分段成區域銷售報表區段。在印 刷本環境定義中,這稱為「分開與裝訂」。PDF 子系統會分別處理每一個區段,結果會 就每一個區段各自產生一個 PDF 檔。分段觸發程式也可以包含決定區段遞送及處置方 式的關鍵變數資料。請參閱智慧型遞送,以取得有關使用區段的詳細資訊。

PDF 服務中包含了若干介面點。PDF 處理程序選項可以在印表機檔案中、PDF 對映物 件中或 PDF 跳出程式中定義。這會成為一般的批次應用程式流程。此外, iSeries Access 與 iSeries Access for Web 兩者都有連結 PDF 服務的介面。iSeries Access 的「作業 領航員」元件提供了一組交談式畫面,「專門」用來定義 PDF 以及智慧型遞送作業。 iSeries Access for Web 會使用 PDF 子系統,將選取的列印檔帶到 Adobe Acrobat 的 瀏覽器中。另外還有複製排存檔 Java™ 方法,可用來建置對於 PDF 服務自訂的存取。

#### 智慧型遞送

| | | | | |

| | | | | |

|

| | | | |

| | | | | | | | |

|

| | | | | | | | |

|

| | | |

Infoprint Server 的核心技術就是它的『電子化傳遞』或者是遞送功能。配合使用 PDF 子 系統,您就可以按需要設定、識別、轉換及遞送列印檔或列印檔區段。列印檔或列印 檔區段可以轉換成 PDF,並且遞送到電子郵件、整合檔案系統目錄或輸出佇列。此外, 列印檔或列印檔區段還能根據其他遞送或傳遞功能,以 iSeries 格式重新排入佇列  $(AFP)$ 

有了「智慧型遞送」,以上所列各種轉換與分送選項的任意組合,都可以套用到列印 檔或列印檔區段。這一流程的精華在於,能提供「動作」資訊的介面。那些介面包括 應用程式印表機檔案、PDF 對映物件以及 PDF 跳出程式。有了印表機檔案,「使用者 定義的」 資料參數就能夠用來定義動作。透過 PDF 對映物件以及 PDF 跳出程式,您 就能識別目標列印檔或列印檔區段,並且定義想要的動作。利用分段的列印檔,您就 能夠用每一個區段上的遞送 ID 來驅動遞送動作。PDF 對映物件是由一組 iSeries 指令 來維護的資料結構。有了 PDF 對映物件,您就不再需要進行程式設計。透過 PDF 跳 出介面,程式就能直接與「智慧型遞送」子系統通訊,並提供必要的「動作」或遞送 資訊。

#### 編製索引、設定書籤以及可攜式 AFP

PDF 是一種輸出的電子分送方式,並且已明確成為網際網路遞送的標準。AFP 則是另一 個標準,非常適合輸出在內部網路中的遞送。AFP 檢視器內建於 iSeries Access,同時, AFP 檢視器的外掛程式也可以透過 Netscape Navigator 或 Internet Explorer 來取得。 由於 AFP 檔案可以含有外部資源,因此,在傳送 AFP 供檢視時記得附帶那些外部資 源就顯得非常重要。Infoprint Server 讓您能夠將 AFP 輸入檔轉換成完全可攜性格式。 您可以將資源內含在資料中。透過「建立 AFP 資料 (CRTAFPDTA)」指令,您就可以 做到這一點。另外,這個指令也可以用來為 AFP 檔案加入索引。這可讓檢視資料的人 更容易導覽。相同的編製索引功能也可以搭配 PDF 遞送使用,以分段列印檔,或者在 PDF 檔案中提供書籤功能。

#### 針對 AFP 轉換的 PDF、PostScript 以及 PCL

Infoprint Server 包含了一組整合的轉換功能,用來將 ASCII 列印資料 (PDF、PostScript 以及 PCL) 轉換為 AFP,以便由 OS/400 來加以管理並作進一步的處理。這些轉換可 透過 Infoprint Server 的選用功能 5101 及 5102 來取得。OS/400 轉換管理程式會自動 偵測 ASCII 列印格式,呼叫必要的轉換,並且將結果 AFP 檔案放至 OS/400 的輸出佇 列。這可以將建立在 OS/400 或網路上的大部份 ASCII 輸出轉換為原有的 OS/400 格 式 (AFP)。使用者可因此享受到 OS/400 列印或輸出管理功能的好處。

#### 影像轉換

<span id="page-16-0"></span>| |

|

| | | | | Infoprint Server 的最後一個元件是影像轉換。這些執行於 Windows® PC 上的轉換作業, 能夠將業界標準的影像格式 (GIF、TIFF 與 JPEG) 轉換為 PC 上的 AFP 頁面區段或 套印格式。您可以利用 iSeries 領航員上的 AFP 管理程式元件或是 OS/400 指令,在 OS/400 上建立頁面區段或套印格式。這可以讓您使用用戶端或網路應用程式中的影像, 然後將它內嵌到 OS/400 應用程式中。

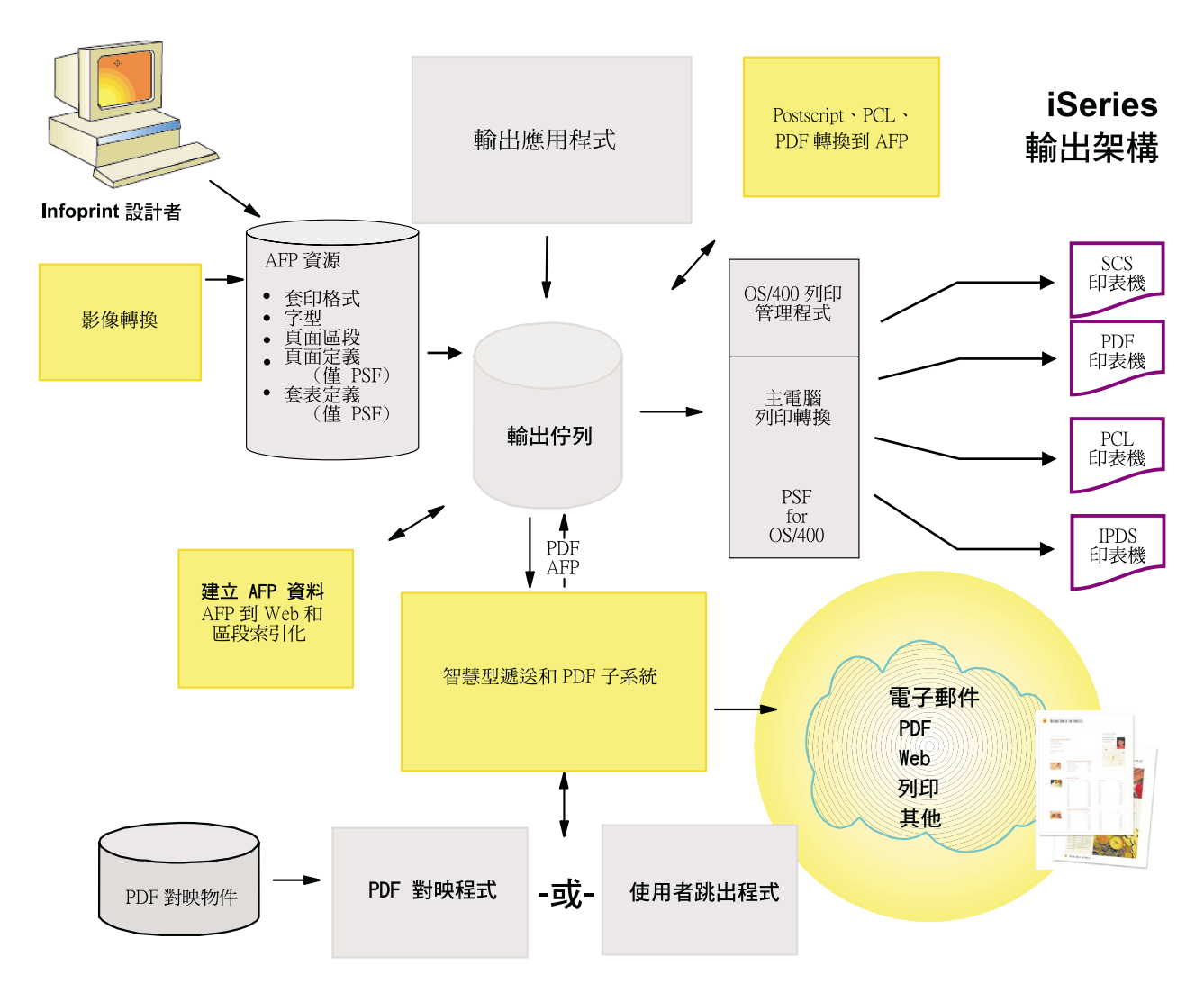

圖 2. 使用 InfoprintServer 的 iSeries 輸出管理

請參閱第11 頁的第 2 章, 『使用 [Infoprint Server](#page-22-0)』,其中範例會顯示在不同列印狀況 下使用 Infoprint Server 元件的方法。

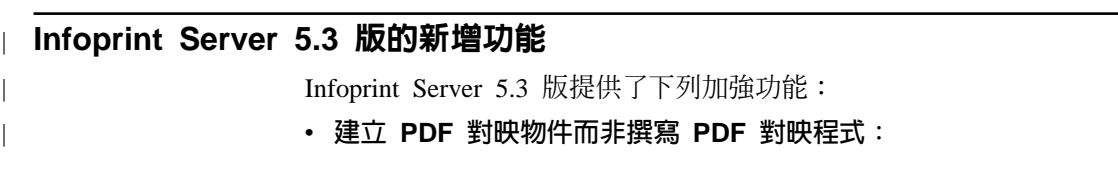

Infoprint Server 在本版次中納入一個稱為 PDF 對映物件的新物件。您可以使用有功 能表導向的指令或 API,將 PDF 自訂選項指定到 PDF 對映物件。您所指定到 PDF 對映物件的選項可用來自訂 IBM 提供的 PDF 對映程式。這讓您無須編寫任何程式 就能控制 PDF 對映程式中幾乎所有可用的選項。

#### · IBM 提供的 PDF 對映程式

| | | | | | | | | | | | | | | | | | | | | | | | | | | | | | | | | | | | | | | |

隨本版次一起提供之 IBM 的 PDF 對映程式,是用來搭配 PDF 對映物件使用。搭 配使用這些產品,能方便您自訂 Infoprint Server 的 PDF 輸出。

#### · PDF 檔案的智慧型遞送

在以前的版本中,您可能要先將排存檔轉換到 PDF,然後再用電子郵件來傳送、將它 排存到輸出佇列,或將它以串流檔型式另存在整合檔案系統中。現在,您可以隨意 組合那些檔案與任何提供的 PDF 檔案。不僅如此,如果您使用的是分段的排存檔, 您還可以用不同的方式來遞送每一個產生的 PDF 檔。

#### • 將排存檔重新排存為 AFP

這個功能可讓您指定,將要轉換至 IPDS 的排存檔重新排存為 AFP。您可以重新排存 整個檔案,或者也可以配合 PDF 子系統使用該排存檔,以重新排存其中的一個區段, 而其餘部分則沿用智慧型遞送選項。

#### · 指定 PDF 管理者

針對 PSF 配置物件所作的變更,可讓您指定 PDF 子系統的管理者。PDF 管理者實 際上是一個電子郵件地址,當 PDF 的轉換或分送時遇到問題時,它就會接到通知。 當有錯誤發生時,例如遺失了排存檔區端的遞送標籤等,就會有一封電子郵件附帶 PDF 檔傳送給 PDF 管理者。這其實對您很有利,因為您就不必為了某些未能正確分 送的區段而重新處理整個排存檔。

#### • PDF 子系統的加強功能

- 輸出會根據需要,自動橫向或直向的顯示。
- PDF 檔案大小更小
- 可接受二維條碼 PDF417、Maxicode 以及 Data Matrix,還有 Planet 條碼
- 可接受 FS45 格式的全彩影像
- 可接受 GIF、TIFF、JPEG 以及輸入排存檔中的單頁 PDF 物件

#### • PDF 對映程式的加強功能

您可以為 PDF 對映程式指定這些新的選項:

- 為所有 (而不僅是那些要以電子郵件傳送的) PDF 檔指定選項
- PDF 輸出檔案名稱
- 將輸入排存檔的區段重新排存為 AFP,或者將整個輸入排存檔重新排存為 AFP
- PDF 輸出的智慧型遞送
- 以電子郵件傳送 PDF 輸出時用到的安全選項,包括加密、公用權限層次、密碼等 Ñ
- 以電子郵件傳送 PDF 輸出時的可用性選項
- 當您在整合檔案系統中儲存時,可指定 PDF 輸出檔案的位置 Infoprint Server 不 會將一連串目錄附加至您使用 PDF 對映程式所指定的位置。
- 當您在排存 PDF 檔案時,可以檔案為單位,指定 PDF 輸出的輸出佇列

#### <span id="page-18-0"></span>使用 Infoprint Server 的好處

| | | | | |

| | |

> | | | | | | | |

> | | | | |

> | | | |

| | |

> | | | | | |

> | |

典型 iSeries 企業環境中的使用者以及應用程式,能充分享受 Infoprint Server 的眾多好 處,包括:

電子化輸出 為了保持競爭力,公司方面需要透過建立電子化輸出來取代印刷本的製作與 分送,進而降低成本並且縮短週期。Infoprint Server 能支援 PDF 與 AFP 這兩種電子 化文件格式。Infoprint Server 的 PDF 以及「智慧型遞送」子系統元件能讓您以電子方 式或印刷本方式,將輪出資料從內部或外部送到組織內。各類遞送功能,例如電子郵 件、Web 存取、PDF 重新排入佇列,以及 AFP 重新排入佇列等,都可以單獨或組合使 用,以達到文件及報表預期的或者是最有效率的傳遞。

分段以及智慧型遞送 結合使用這些功能,可創造出強大的功能以再造輸出處理程序。高 層次的 iSeries 整合意味著,應用程式的文件流程可以朝著動態傳送可用的分段及遞送 資訊這一方向變化發展,從而推動「已設定好的」傳遞處理。

列印合併 在當今的 iSeries 網路環境中,非 iSeries 格式的列印工作可以在工作站、LAN 伺服器以及 iSeries 伺服器上執行。通常,這些列印工作都使用三種 ASCII 格式的其中 一種 - PCL、 PostScript 或 PDF。而這些列印工作常常都會遞送到部署範圍很廣的桌 上型 ASCII 印表機。使用整合的 ASCII 轉換功能,Infoprint Server 提供了一種轉換機 制,將這些列印工作轉換為 iSeries 格式 (AFP),並且在與 iSeries 連接的 IPDS 印表 機上啓用合併列印模式。而且,由於列印工作通常由 OS/400 (以及 PSF/400) 管理, iSeries 管理的列印工作在可靠性、安全、錯誤復原等方面所有的優勢現在都會發揮作 用。

列印彈性 使用 Infoprint Server,您現在就有三種能支援的主要印表機類型 - IPDS、 PCL 以及 PDF。有了 PDF 與 AFP 重新排入佇列,列印檔案的區段就能分出來單獨列印。 許多目前的印表機都支援直接列印 PDF,而這就為透過 PCL 的列印工作帶來了效能及 準確度方面潛在的優勢。當然,就重要或大量 (或兩者結合的) 列印工作而言,IPDS 仍 然是印刷本最佳的選擇。

大型檔案更方便的導覽 隨著企業內電子文件用量的激增,快速導覽這些檔案已成為迫切 的需求。例如,應用程式可能會建立客戶的財務報表。Infoprint Server 讓您能夠為這些 財報檔案建立索引,以便客戶服務代表能夠快速找到並檢視客戶的財務報表。這一索 引化功能可以直接用在可攜式 AFP 格式中,或用在 PDF 格式中作為書籤。

從 Windows 影像中建立 AFP 輸出 Infoprint Server 能讓您將最常用的影像格式 (GIF、TIFF 與 JPEG) 轉換成 AFP。這能讓您在 OS/400 文件、工作站文件以及 Web 呈現畫面中使用相同的圖形,因此簡化了圖形的維護作業。

#### **使用 Infoprint Server 的投資報酬**

Infoprint Server 的一個核心功能就是將印刷本輸出再造為電子化傳遞。就印刷本遞送成 本以及對內部網路與網際網路控管上的優勢而言,這一類投資的典型投資報酬率 (ROI) 可以說是相當高的。很明顯,主要應用程式處理程序的 Web 再造具有實質性的投資報 酬率 (ROI)。同樣,輸出處理程序再造,能帶來類似的效益也是不足為奇的。讓我們來 研究一下 Infoprint Server 實作中的幾個 ROI 元素。

印刷本製作的節省 列印文件與報表的相關成本包括:預印報表、列印耗材、製作、後期 製作 (例如破裂與切割)、重印以及傳遞等。預印報表也會額外地增加成本。Infoprint Server 並不會直接削減設計、製作以及管理預印報表的高額成本,但電子化文件及報表 確是邁向『電子化傳遞』的必經之路,而且能使整體成本趨於合理。

郵寄成本的節省 郵寄文件 (如發票及財務報表等) 會讓公司耗費公司不少準備工作及郵 資。

EDI 及傳真費用的抵銷 只要有適當的電子化遞送方式 (電子郵件以及 Web 存取), 就 能夠抵銷使用 EDI 或傳真的目前通訊方式所造成的成本。

產能的增加 花費在印刷本的列印及分送工作上的時間與精力,現在可以轉向其他領域。 收件者不必再花時間緊追他們所需的文件或報表。

**提昇的服務層次** 電子化呈現以及遞送,讓傳遞到客戶或一般使用者手中的資訊幾乎毫不 費時。過去常會拖延好幾天的月報表,現在只要一進行月結就已備妥待取。

**新型應用程式的商機** 透過使用電子化文件與分送,為您開拓了更大的商機。例如,電子 化文件也可以傳送到保存系統來加以保存,或是傳送到擷取作業或客服應用程式。整 合文件與處理作業的功能,例如可以實施電子帳單傳送和付款 (EBPP)。

**競爭優勢** 傳送文件給客戶的時效性,以及爲客戶提供主要通訊接收方式的不同選擇,這 些功能對於那些垂涎您客戶的競爭者來說,就是您主要的競爭優勢。

列印合併 Infoprint Server 的另一項功能,就是將 PCL、PostScript 以及 PDF 列印工作 轉換為 iSeries 格式,以便在 iSeries 上啓用列印合併。列印費用包括看得見的硬體、維 護、碳粉匣、耗材及紙張等。使用用戶端或 LAN 連接的桌上型雷射印表機來列印,這 通常是非常昂貴的做法。由於耗材昂貴,每一頁的單價可能會遠遠高出以高速印表機 來列印的花費。

列印費用也可以包括列印程序相關的管理費用。桌上型印表機的列印程序是,(1) 傳送工 作,(2) 確實判定工作是否列印完整,(3) 必要時再次傳送工作。使用 iSeries 列印,列 印程序完全由系統來管理,這就能降低整體營運成本,同時提昇服務層次。

### 硬體基本要求

<span id="page-19-0"></span>| |

| |

| |

| |

| |

| | |

| |

| | | | |

| | |

| | | | | |

|

| | 在下列 iSeries 系統上執行的 OS/400 5.3:

- 機型 170 具備處理器功能 22xx 或 23xx
- 機型 270
- 機型 7xx
- 機型 8xx

PASE 環境要求 AS/400® 或 @server iSeries 機型 600 或更高。

#### 軟體基本要求

若要執行 Infoprint Server for iSeries,您必需具備 OS/400 5.2 版或更新版本。並不需 要 PSF for OS/400 的軟體使用權。

若要從 PDF 子系統來列印 PDF 輸出,則需要 Acrobat Reader 5.0 版。您可以從 Adobe 的網站來免費下載:<http://www.adobe.com/products/acrobat/main.html>。

Infoprint Server 的「字型下載器」功能需要您的 PC 執行 Infoprint Manager for Windows (程式號碼 5639-N49),「DBCS 字型下載器」功能 (LCD4-5884-00);或是 AIX® 系統 執行 Infoprint Manager for AIX (程式號碼 5765-E42)、「DBCS 字型下載器」功能  $(LCD4-5884-00)$ <sup>o</sup>

若要使用 PCL、PDF 或 PostScript 到 AFP 的轉換,您需要有 Infoprint Server 功能碼 5101 用於 PostScript 與 PDF,5102 用於 PCL,以及 OS/400 5.2 或更新版本並安裝 有 PASE 功能。列印至 IPDS 印表機需要 PSF for OS/400。

影像轉換 (GIF、JPEG 以及 TIFF 到 AFP) 要求 PC 執行 Windows 95、Windows 98、Windows2000 或 Windows NT® 並安裝 Service Pack 4。

### 相容性

| |

<span id="page-20-0"></span>| | |

Infoprint Server 5.3 for iSeries 與 Infoprint Server 5.2 for iSeries 相容。

# <span id="page-22-0"></span>第 2 章 使用 Infoprint Server

| |

本章說明如何在特定環境下使用 Infoprint Server,以滿足您的列印需求。包括下列實務 範例:

- 第12頁的『以電子方式發佈 [iSeries](#page-23-0) 輸出』
- 第16頁的『電子報表分送』
- 第13頁的『智慧型遞送』
- 第15頁的『使用 iSeries Navigator 與 [iSeries Access for Web](#page-26-0) 來存取 PDF 子系統』
- 第17 頁的『在 [IPDS](#page-28-0) 印表機上列印企業列印輸出』
- 第18頁的『將 Web 與網路影像整合到 [iSeries](#page-29-0) 應用程式中』
- 第19頁的『編索資料以供導覽』
- 第20頁的『以電子方式分送 AFP 輸出』

這些實務範例爲列印狀況的範例,但不代表所有的狀況。每一個實務範例都包含了圖 例,以顯示所使用的 Infoprint Server 元件。該元件在圖中會以灰影顯示。

### <span id="page-23-0"></span>以電子方式發佈 iSeries 輸出

| | 某公司目前正在做月報表,並計劃以印刷本方式來分送這些報表。該公司還要把這些 報表做成電子格式,以便透過用戶端或瀏覽器作線上存取。

現在就為您示範,該公司將如何利用 Infoprint Server 元件來滿足這一需求:

- 1. OS/400 應用程式會建立報表並將它寫入至輸出佇列。
- 2. 系統管理者爲執行 PDF 處理的虛擬印表機設定印表機裝置說明。該裝置說明會參照 PSF 配置物件。
- 3. 系統管理者會建立 PSF 配置物件。該物件能提供用於 PDF 處理的其他參數,包括 可能會用到的 PDF 對映物件參照。
- 4. 系統管理者能建立 PDF 對映物件。PDF 對映物件會描述如何識別目標檔以及要對 該檔案執行的動作。這時的動作就是為 PDF 檔給定一個特定的名稱,並將它寫入特 定目錄中的整合檔案系統。
- 5. 另外,系統管理者還可撰寫 PDF 對映程式來識別輸入檔、指定要執行的動作並且為 輸出檔提供名稱與目錄。
- 6. 如果 PDF 對映物件與 PDF 對映程式兩者都沒用到,PDF 子系統就會依據輸入排存 檔屬性來建立一個唯一的檔名。
- 7. 當輸入排存檔移到 PDF 處理程序佇列後,就會開始執行預期的處理。若是使用預設 值 PDF 對映物件或 PDF 對映程式,月報表排存檔就會轉換成 PDF,並且以定義的 檔名寫入指定的目錄。
- 8. 現在就可以使用 Web 瀏覽器或用戶端電腦來存取 PDF 檔了。

圖 3 顯示 Infoprint Server 如何分送 AFP 輸出。

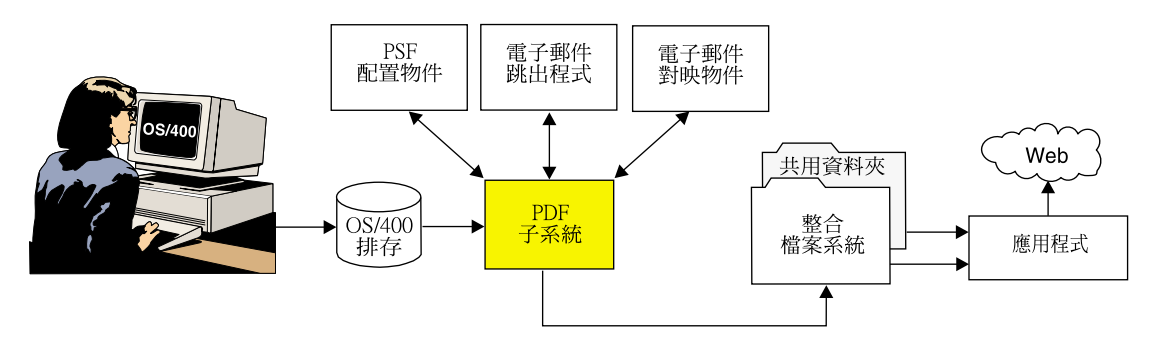

*圖 3. 以電子方式發佈 iSeries 輸出* 

### 智慧型遞送

<span id="page-24-0"></span>| | | | |

> | | | | |

> > | | | | | | | | | |

| | | | | | | | | | | | | |

| | |

智慧型遞送是指文件處理流程的一項功能,它能將輸出資料以想要的格式或一組格式 遞送到目標收件者。以典型的應用實務為例,某公司近來已將訂單項目處理移到網路 上。訂單項目處理的結果 - 像是訂單確認書之類的文件 - 會列印出來並郵寄。印刷本 的成本與時效首先就會讓轉向網路作業的好處大打折扣。

該公司現在計劃變更目前的訂單確認處理程序,而改為由客戶自己來決定資訊的傳遞 方式。他們願意提供印刷本、電子郵件、Web 存取以及傳真鏈結等方式供客戶選擇。而 且,客戶也可以選擇多重方式。例如,A 客戶可能會選擇以傳眞方式收取訂單確認單副 本,同時準備一份副本供他們透過瀏覽器以電子方式存取。B 客戶可能會選擇將訂單確 認單寄到三個不同的電子郵件 ID。C 客戶則是仍然偏愛郵寄的訂單確認單印刷本。

現在開始介紹該公司如何使用「智慧型遞送」功能來再造其訂單確認單遞送程序:

- 1. 訂單確認單會產生在排存檔中。「資料說明規格 (DDS)」關鍵字或「建立 AFP 資料 (CRTAFPDTA)」指令用來插入電子遞送 ID,以標示每一個客戶的訂單確認單頁面。
- 2. 遞送的設定檔資訊 (如何選取排存檔以及如何處理每一個區段) 可以透過使用支援對 映物件或 PDF 對映 API 指令集,在 PDF 對映物件中加以設定。另外,在處理訂 單確認單時,PDF 對映程式也可以直接用與 Infoprint Server 通訊的方式來執行。
- 3. 訂單確認單排存檔會在 Infoprint Server 佇列中處理。這一佇列是以虛擬印表機裝置 說明以及 PSF 配置物件來設定的。PSF 配置物件中包含了某些執行 PDF 轉換及分 送處理所需的一般參數。例如,一個參數可指出,進入的排存檔以能夠標示多重區 段的遞送標籤來設定。
	- 註: 雖然 PDF 以及智慧型遞送子系統會與 PSF 互動,但您不需要 PSF 授權就能 使用 PDF 子系統。
- 4. 處理程序啓動之後,PDF 以及智慧型遞送子系統就會查看 PDF 對映物件或跳出程 式,以尋找檔案及區段層次資訊。透過使用 PDF 對映物件,主要欄位識別字 (包括 用來識別每一份訂單確認書上客戶編號的遞送標籤) 與每一個列印檔案或列印檔區段 就會與整個對映物件進行比對。找到符合的項目之後,就會讀取「動作」項目,以 決定要對檔案或區段採取何種動作。

如果使用 PDF 對映程式,則 PDF 以及智慧型遞送子系統就會查看 PDF 對映程式, 以針對客戶訂單確認書中的每一項變更提供動作資訊。PDF 對映程式能夠動態地存 取資料庫檔案,以提供諸如電子郵件 ID 及內容等資料。

5. 針對每一個訂單確認單可能採取的動作包括傳送電子郵件、寫入整合檔案系統、作 為 PDF 來寫入輸出佇列,以及作為 AFP 來重新排入佇列。也可以使用這些選項的 組合。如果動作作為 AFP 重新排入佇列,就可以列印該訂單確認書,或透過傳眞程 式的鏈結來傳真,也可以將它加入到保存檔或類似的「下游」功能中。

註: 重新排入佇列時 AFP 需要 PSF for OS/400 的授權。 第14 頁的圖 4 顯示「智慧型遞送」的流程。

<span id="page-25-0"></span>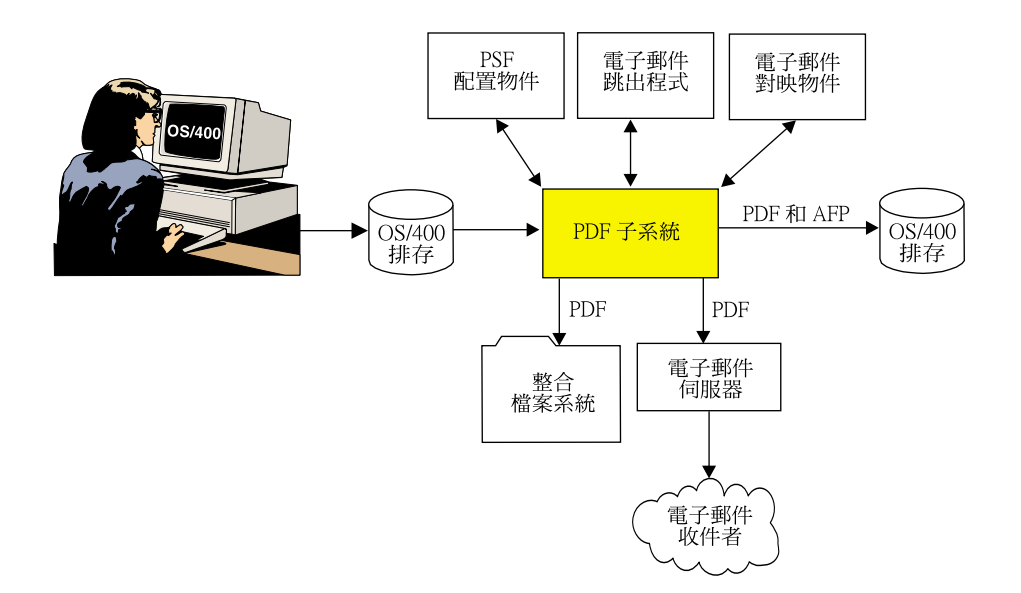

圖 4. 智慧型遞送

### 使用 iSeries Navigator 與 iSeries Access for Web 來存取 PDF 子系統

有許多情況會需要特別或立即遞送文件或報告。例如,某公司在開始展開工作之前, 可能會用這個功能來起草某些帳單通知。這就能讓負責處理排存檔的人在傳送實際帳 單之前先檢視它。

iSeries Navigator 與 iSeries Access for Web 具有使用 Infoprint Server 功能的介面。 有了 iSeries Navigator,您就可以直接為目標排存檔指定 PDF 遞送選項。利用 iSeries Access for Web,您就能透過 Web 瀏覽器,以 PDF 格式 (會自動使用 Adobe Acrobat) 來檢視排存檔。

您使用 iSeries Navigator 來存取 Infoprint Server 輸出分送功能的方法如下:

- 1. 應用程式會建立文件或報告,來作為 iSeries 輸出佇列中的排存檔。
- 2. 在 iSeries Navigator 上,您可以選取排存檔,然後使用「轉換為 PDF」對話框來選 擇遞送模式 (傳送電子郵件、寫入整合檔案系統,或者儲存至輸出佇列),並選取每一 種模式所需的各種參數。例如,您若要以電子郵件方式來傳送所選的文件,則必需 指定雷子郵件位址。
- 3. 檔案會傳送到 PDF 子系統來加以處理。例如,您若指定要以電子郵件方式傳送排存 檔,該檔案就會轉換為 PDF 並自動以電子郵件傳送。

圖 5 顯示這個程序的工作方式。

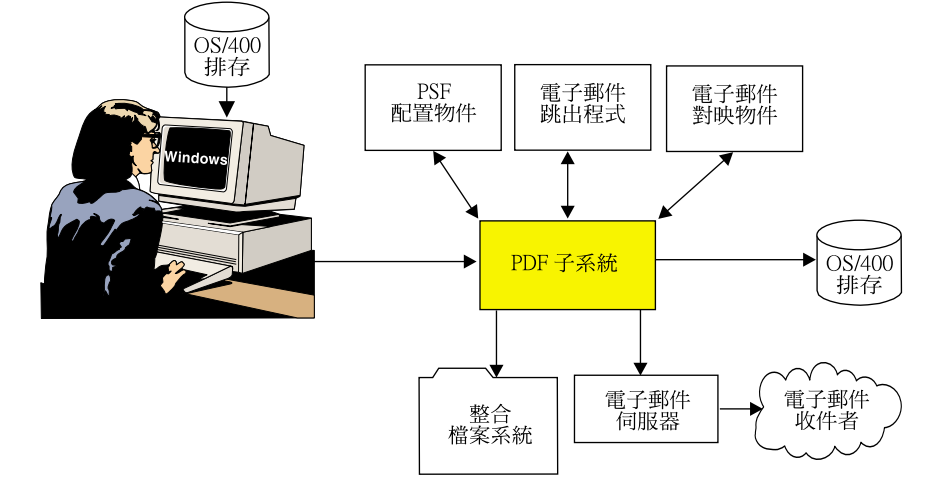

圖 5. 透過 iSeries Navigator 來存取 PDF 子系統

<span id="page-26-0"></span>| | | |

> | | | |

> | | | | | | | |

> | |

# <span id="page-27-0"></span>雷子報表分送

| | | | | | | | | | | | | | | | | | | | 在本實務範例中,某公司計劃將銷售月報表分送到各區域負責人手中。目前,這些報 表是在 OS/400 上產生,列印之後用人工分發,並傳送印刷本到各負責人手中。該公司 計劃將這一程序自動化,為各負責人傳送當地專屬的報表。透過使用 Infoprint Server, 排存檔就會經由電子化分段來傳送到 PDF 處理程序中。

現在就為您示範,該公司將如何利用 Infoprint Server 元件來滿足這一需求:

- 1. 銷售報表應用程式會產生一份包含各地區報表的大型排存檔。
- 2. 您可以用多種方式來插入區段觸發程式,以標示各區域的報表。在應用程式本身當 中,您可以使用 DDS 關鍵字 (啓動以及結束頁面群組) 來執行切實的控管。另外, 當應用程式開始執行之後,您可以對排存檔執行「建立 AFP 資料」指令 (CRTAFPDTA),以插入觸發程式。另外還有一些其他工具,例如 AFP Toolbox,可 讓您用來插入區段觸發程式。
- 3. PDF 佇列的設定,是透過建立虛擬印表機裝置以及相關聯的 PSF 配置物件來完成 的。
- 4. PSF 配置物件會指定,將資料轉換成多重 PDF 檔案,並以電子郵件方式傳送給各地 區的收件者。
- 5. PDF 子系統會按照遞送標籤 (觸發程式) 來切割文件,並從各個區段建立一份 PDF 檔案。這樣就會為各地的辦公室建立一份 PDF 檔案。
- 6. PDF 子系統會使用 PDF 對映物件或 PDF 對映程式來接收各區域報表所需的參數。
- 7. 分段觸發程式可以包含實際的電子郵件位址或是一些對映到電子郵件位址的資料。
- 8. 在這一實際應用中,觸發程式可包含區域號碼,該號碼可以用在 PDF 對映物件或 PDF 對映程式中,來定義該區域所需的資訊。這時,您就可以針對每一個區段來指 定多重的動作,請參閱第 [13](#page-24-0) 頁的『智慧型遞送』,以取得相關資訊。同時, Infoprint Server 能夠將每一份區域報表傳送到多個電子郵件位址。您也可以自訂電子 郵件中的主旨文字、郵件本文以及其他資料元素。

Infoprint Server 可支援任何 SMTP 郵件伺服器來傳送電子郵件。

圖6 顯示 Infoprint Server 如何用電子郵件方式來傳送多重 PDF 檔。

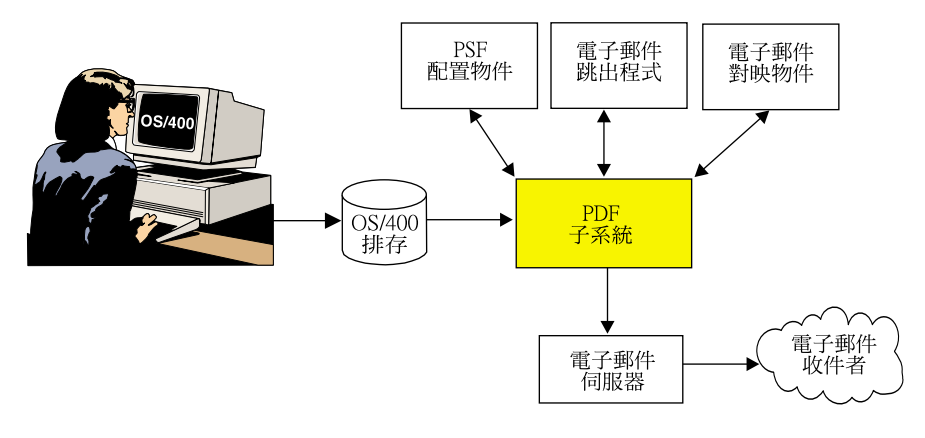

圖6. 雷子報表分送

### <span id="page-28-0"></span>在 IPDS 印表機上列印企業列印輸出

在這一實際應用中,某企業可使用「企業資源規劃」(ERP) 套裝軟體來建立並列印其輸 出。但是,產生輸出的格式是 PCL 而非 iSeries 格式 (AFP)。該企業計畫將這一工作 轉到 iSeries IPDS 印表機上,以達到更高的速度,同時也實現完整的 OS/400 列印管理 以及錯誤復原。

Infoprint Server 具有整合的轉換功能,可作為個別功能另購,它能夠接受 ASCII 輸出 資料串流 (PCL、PostScript 以及 PDF),並將它們轉換為 AFP 格式以供列印。

現在就為您示範,該企業將如何利用 Infoprint Server 元件來滿足這一需求:

- 1. 使用者從 Windows 工作站提交文件或報表,要在 (使用透過 NetServer 共用之印表 機的) IPDS 印表機上列印。
- 2. 另外,應用程式可能會直接在 iSeries 上執行,並在 iSeries 輸出佇列上建立 USERASCII 排存檔。
- 3. 資料一旦遞送到支援 IPDS 印表機的佇列之後,OS/400 轉換管理程式就會自動得到 呼叫,並開始執行將資料串流轉換為 AFP。
- 4. PSF 得到呼叫來管理 IPDS 印表機的列印程序。在 IPDS 印表機上列印需要 PSF for OS/400 的授權。

API 可用來將工作轉換為 AFP,但不會將它遞送去列印。

圖 7 顯示 Infoprint Server 如何在 IPDS 印表機上列印工作站的 PCL、PDF 或 PostScript 文件。

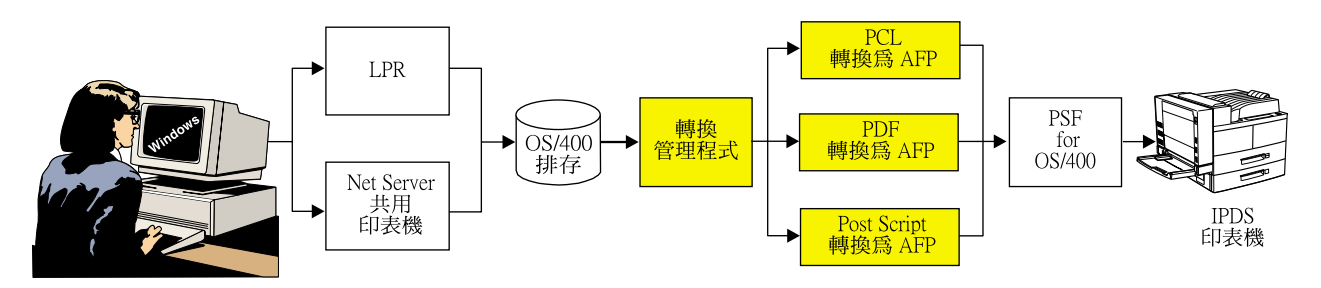

圖 7. 在 IPDS 印表機上列印來自工作站的文件

#### <span id="page-29-0"></span>將 Web 與網路影像整合到 iSeries 應用程式中

某製造商擁有 Windows 系統適用的影像處理應用程式,用來建立 JPEG 格式的工程繪 圖。該製造商計劃將同樣的繪圖用在工作訂單上,但是,工作訂單卻是使用 iSeries 來 製作的一系列商用文件。

Infoprint Server 具有一系列影像轉換功能,可將 ASCII 影像格式 (JPEG、TIFF 和 GIF) 轉換為 iSeries 格式 (IOCA 頁面區段)。

現在就為您示範,該製造商要如何利用 Infoprint Server 元件來滿足這一需求:

- 1. 使用者可以呼叫 Windows 的影像轉換功能,將 JPEG 檔案轉換為 IOCA 頁面區段。 透過使用 (可以從 OS/400 來執行 Windows 指令的) OS/400 的「啓動 PC 指令」 (STRPCCMD) 指令,您就可以將上述程序自動化。
- 2. 使用者可以利用 「iSeries 領航員」的 AFP 管理程式元件,在 iSeries 上建立頁面區 段。另外,使用者可以利用對映到 iSeries 的網路磁碟機,將 AFP 輸出檔放至共用 資料夾,然後使用 OS/400 指令,在 iSeries 上將它建立為頁面區段。
- 3. 使用者應用程式能建立使用新頁面區段的排存檔。
- 4. 現在,您就可以將排存檔傳送到 IPDS 印表機,或透過「主電腦列印轉換」來傳送到 PCL 印表機。透過 Infoprint Server,您還可以傳送工作到 PDF 印表機,或者傳送 到 Infoprint Server 支援的眾多分送選項中任何一項。
	- 註: 您無需從這些影像來建立頁面區段,GIF、TIFF、JPEG 以及單頁 PDF 物件都 能包含在排存檔中來傳送到 PDF 子系統。
- 圖 8 顯示 Infoprint Server 如何將影像轉換為 AFP 檔案。

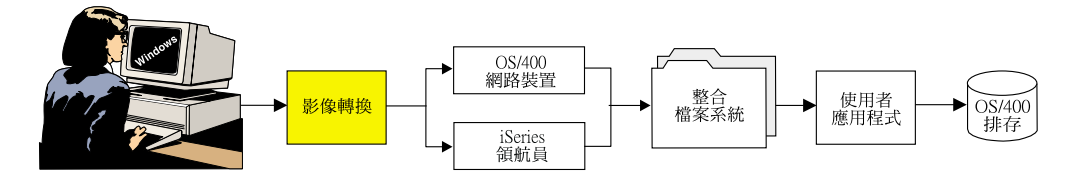

圖 8. 將影像轉換到 OS/400 資源

### 編索資料以供導覽

<span id="page-30-0"></span>| | | | | |

> | | | | |

> | | | | |

> | |

 $\overline{\phantom{a}}$ 

|

 $\overline{1}$ 

一家電話公司使用 iSeries 上的外部格式化功能 (「Infoprint 設計者」所設計的頁面定 義與套表定義), 配合 AFP 建立起客戶財務報表,這就是所謂混合資料。該公司計劃要 讓客戶服務代表能夠看到與客戶收到相同格式的財務報表。公司還計劃讓客戶服務代 表能夠用客戶名稱及電話號碼來快速找到客戶的財務報表。

現在就為您示範,該公司將如何利用 Infoprint Server 元件來滿足這一需求:

- 1. 利用應用程式建立資料並將它放至 OS/400 排存。
- 2. 「建立 AFP 資料」(CRTAFPDTA) 指令:
	- a. 產生文件作為 AFP 串流檔。
	- b. 將編索資訊放至索引物件串流檔。
		- 註: 編索資訊也能用來配合 PDF 子系統作為遞送標籤,以便進行分段作業或製 作 PDF 書籤。
	- c. 將所有需要的資源收集到資源串流檔。
	- d. 將這三個串流檔全部合併成一個串流檔。
- 3. 使用者現在就可以在各自的工作站上檢視已編索的檔案。

圖9 顯示如何使用 Infoprint Server 來為資料編製索引。

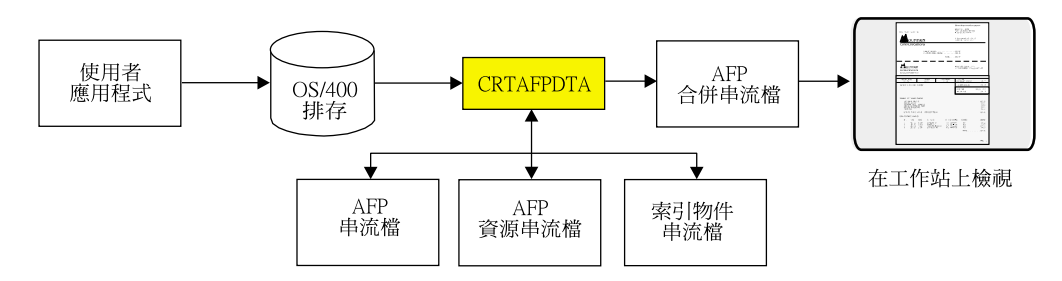

圖 9. 編索行、混合或者 AFP 資料

# 以電子方式分送 AFP 輸出

<span id="page-31-0"></span>| | | | | | |

| | | | | | | |

| |

|

某公司建立了包含頁面區段、套印格式以及條碼的複合文件。然後會列印這些文件, 並分送到使用者的網路以及外部用戶端。該公司計劃要以電子方式來分送這些文件。 但是,由於文件了結構性 AFP 架構,其中包含了外部資源,例如字型、影像以及排存 檔所沒有的套印格式。該公司就想要製作「可攜式」的 AFP 檔案,以便在公司內部網 路上移動及檢視。

現在就為您示範,該公司將如何利用 Infoprint Server 元件來滿足這一需求:

- 1. 利用應用程式建立資料並將它放至 OS/400 排存。
- 2. 「建立 AFP 資料」(CRTAFPDTA) 指令:
	- a. 產生文件作為 AFP 串流檔。
	- b. 將所有需要的資源收集到資源串流檔。
	- c. 將這三個串流檔全部合併成一個串流檔。
- 3. 使用者現在就可以在各自的工作站上檢視合併的檔案,在其他系統上使用該檔案, 或者保存該檔案。他們也可以利用 AFP 檢視器外掛程式透過瀏覽器來檢視該檔案。

圖 10 顯示如何使用 Infoprint Server 來以電子方式分送 AFP 輸出。

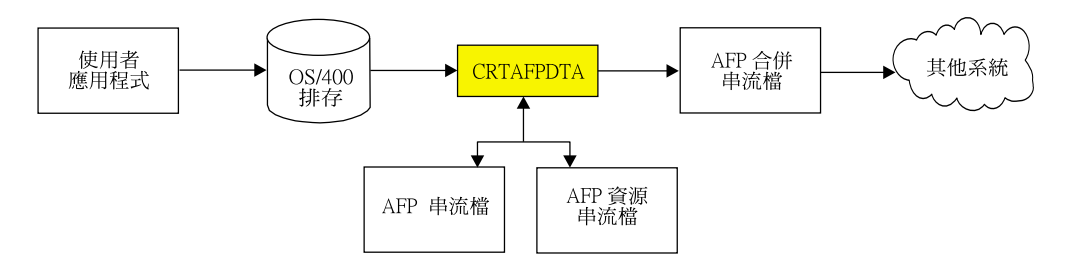

圖 10. 包裝 AFP 資料及其資源以便電子化分送

# | 第 3 章 相關產品

<span id="page-32-0"></span> $\mathbf{L}$ 

 $\overline{1}$ 

I

 $\overline{1}$ 

 $\overline{\phantom{a}}$ 

 $\overline{\phantom{a}}$ 

 $\overline{1}$ 

 $\overline{\phantom{a}}$ 

 $\overline{\phantom{a}}$ 

下列是可以與 Infoprint Server 搭配使用的 IBM 產品:

- 『進階列印公用程式』
- 『AFP 字型集』
- 『AFP 工具箱』
- 第22頁的『AFP 公用程式』
- 第22頁的『AFP 檢視器外掛程式』
- 第22頁的『Infoprint Designer for iSeries』
- 第22頁的『多重平台適用的 IBM Infoprint 字型』
- 第23頁的『iSeries Access』

### 進階列印公用程式

iSeries 的 IBM 進階列印公用程式 (APU) (程式號碼 5798-AF3) 是 iSeries AFP PrintSuite 及公用程式的一項功能。它讓您將現有的列印文件轉換成動態電子化應用程式,而不 需要對您的應用程式作程式設計變更。APU 是一項與應用程式無關的工具,可讓一般使 用者透過圖形介面來轉換 SCS 應用程式。

如需更多有關 APU 的資訊,請參考這個網頁: http://www.ibm.com/printers/R5PSC.NSF/Web/APU400Home。如需更多有關 iSeries 的 AFP PrintSuite 和公用程式的資訊,請參考這個網頁: http://www.ibm.com/printers/R5PSC.NSF/Web/AFPPrintSuiteHome。

#### AFP 字型集

IBM AFP 字型集 (程式號碼 5648-B33) 包含了各式各樣的 AFP 字型。

http://www.ibm.com/printers/R5PSC.NSF/Web/AFPFontHome。

# AFP 工具箱

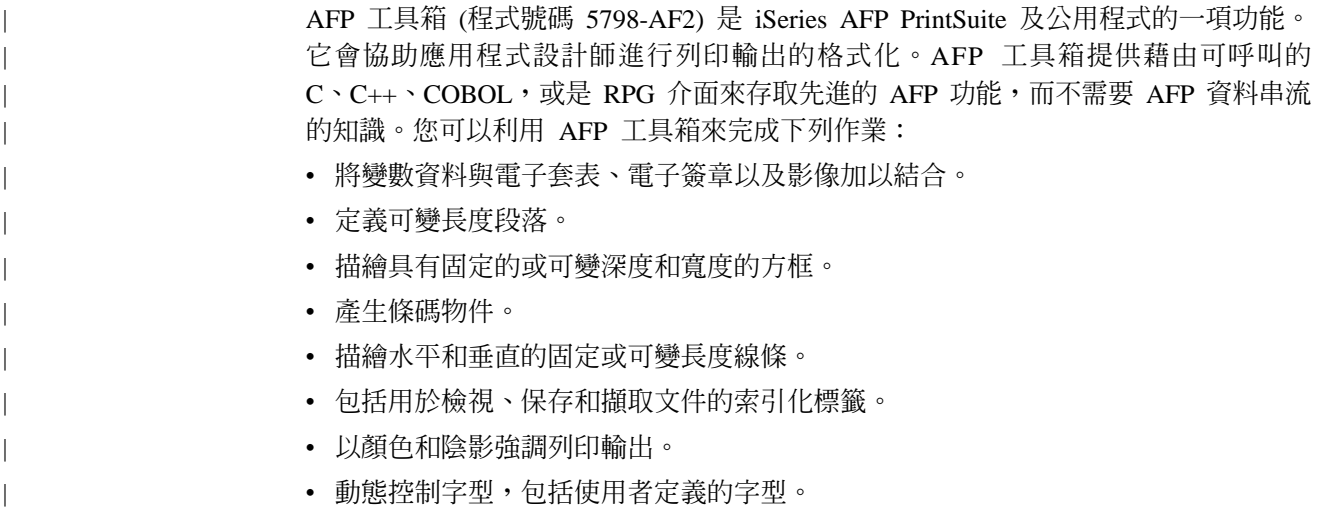

- <span id="page-33-0"></span>• 精確定位與對齊頁面上任意位置中具多樣字型的文字。
- 建立圖形式資料物件,例如圓餅圖和長條圖。
- 建立複合式表格。
- 描繪圓形、半圓形、橢圓形,以及半橢圓形。

AFP 工具箱可用於 OS/390、z/OS、AIX,以及 OS/400 平台。

如需更多有關 AFP 工具箱的資訊,請參考這個網頁: http://www.ibm.com/printers/R5PSC.NSF/Web/AFPToolHome。如需更多有關 iSeries AFP PrintSuite 及公用程式的資訊,請參考下列網頁: http://www.ibm.com/printers/R5PSC.NSF/Web/AFPPrintSuiteHome。

### AFP 公用程式

iSeries 的 AFP 公用程式 (程式號碼 5769-AF1) 可以簡化進階設計文件的製作。AFP 公 用程式是由三個互動式、功能表導向的公用程式所組成:套印格式、列印格式,以及 資源管理。套印格式公用程式可讓您在 OS/400 上直接設計 AFP 電子套表。列印格式 公用程式可讓您建置 AFP 報表,而不需要利用任何應用程式。資源管理公用程式協助 管理電子套表以及電子影像資源。

如需更多有關 iSeries 的 AFP 公用程式的資訊,請參考這個網頁: http://www.ibm.com/printers/R5PSC.NSF/Web/AFPutilitiesHome。

### AFP 檢視器外掛程式

AFP 檢視器外掛程式會顯示 AFP 格式的文件,例如從 OS/390 主電腦或從網站上下載 的文件。

AFP 檢視器外掛程式可用於 Windows 95/98、Windows 2000 和 Windows NT,並且需 要 Netscape Navigator (3.01 版或更新版本) 或 Microsoft Internet Explorer (3.01 版, 層次 4.70.1215 或更高)。您可以從 IBM Printing Solutions for iSeries 網頁中免費取得 AFP 檢視器外掛程式:http://www.ibm.com/printers/r5psc.nsf/web/as400overview。

#### **Infoprint Designer for iSeries**

Infoprint Designer for iSeries (程式號碼 5733-ID1) 是設計用於建立電子化輸出,這些 電子化輸出可以讓客戶與重要通訊最佳化,例如財務報表、發票、標籤,以及供應鏈 管理文件。該產品使得變更文件與客戶通訊變得簡單快速,如此有助於您回應客戶的 所需。如需更多資訊,請參考這個網頁:

http://www.ibm.com/printers/R5PSC.NSF/Web/ipdesignerHome。

「Infoprint 設計者」可在 Windows 95、Windows 98、Windows NT 以及 Windows 2000 上執行。

### 多重平台適用的 IBM Infoprint 字型

多重平台適用的 IBM Infoprint 字型 (程式號碼 5648-E77) 包含描邊字 (工作站與 OS/400 的「AFP 字型集」有提供) 與類型轉換器和公用程式等選用性功能 (這項選用性功能可 讓您編輯與管理字型)。本產品也包含「AFP 字型集」與「類型轉換器」隨附 GUI 的加 強功能,以及對於東歐與亞太地區語言(尤其是中文與日文)的加強支援。

有關「多重平台適用的 Infoprint 字型」的詳細資訊,請參考這個網頁: http://www.ibm.com/printers/R5PSC.NSF/Web/ipfontshome

#### **iSeries Access**

<span id="page-34-0"></span> $\overline{\phantom{a}}$ 

 $\overline{1}$ 

 $\mathbf{I}$ 

 $\overline{\phantom{a}}$ 

IBM iSeries Access for Windows (程式號碼 5722-XW1) 提供了 PC 與 iSeries 的連通 性。它提供單一解決方案來滿足桌上型電腦使用者的需求,包括使用資料庫或儲存在 伺服器上其他資料庫、執行 5250 應用程式,以及管理 iSeries 環境等。透過 iSeries 領 航員與 AFP Workbench 檢視器元件,您就可以管理 AFP 資源並檢視 AFP 檔案。如 需詳細資訊,請參考這個網頁:

http://www.ibm.com/servers/eserver/iseries/access/。

iSeries Access 能在 Windows 2000、Windows XP 以及 Windows NT 上執行。

### iSeries 領航員

作為 iSeries Access 的元件,iSeries 領航員提供您圖形式使用者介面來管理 iSeries 伺 服器。iSeries 領航員讓伺服器的運作與管理更加簡便,並且帶來生產力的提昇。舉例來 說,您只要將使用者從一部伺服器拖至另一部伺服器,就能輕易將該使用者複製到另 一個系統。在安全性、TCP/IP 及諸多其他設定作業中,都有精靈來引導您輕鬆完成。

iSeries 領航員的 AFP 管理程式外掛程式,讓您在管理 AFP 資源、PSF 配置物件以及 字型對映表格時得心應手。iSeries 領航員可以讓您一次存取 Infoprint Manager PDF 子 系統。讓您能夠將排存檔轉換為 PDF,並以電子郵件方式來傳送、儲存至串流檔,或者 將它放至輸出佇列。如需有關 iSeries 領航員的詳細資訊,請參考這個網頁: http://www-1.ibm.com/servers/eserver/iseries/navigator/。

iSeries 領航員可以在 Windows XP Professional、Windows 2000、Windows ME、Windows98、Windows NT 4.0 以及 Windows 95 上執行。

# <span id="page-36-0"></span>注意事項

| | | | |

 $\overline{\phantom{a}}$  $\overline{1}$  $\overline{1}$  $\overline{1}$ 

> | | | |

 $\overline{\phantom{a}}$  $\overline{\phantom{a}}$  $\overline{1}$  $\overline{\phantom{a}}$ 

| | 本資訊是針對 IBM 在美國所提供之產品與服務開發出來的。

而在其他國家中,IBM 不見得有提供本書中所提的各項產品、服務、或功能。要知道您 所在區域是否可用到這些產品與服務時,請向當地的 IBM 服務代表查詢。本書在提及 IBM 產品、程式或服務時,不表示或暗示只能使用 IBM 的產品、程式或服務。只要未 侵犯 IBM 的智慧財產權,任何功能相當的產品、程式或服務都可以取代 IBM 的產品、 程式或服務。不過,其他非 IBM 產品、程式、或服務在運作上的評價與驗證,其責任 屬於使用者。

在這本書或文件中可能包含著 IBM 所擁有之專利或專利申請案。本書使用者並不享有 前述專利之任何授權。您可以用書面方式來查詢授權,來函請寄到:

IBM Director of Licensing IBM Corporation 500 Columbus Avenue Thornwood, NY 10594-1785 U.S.A.

若要查詢有關二位元組 (DBCS) 資訊的特許權限事宜,請聯絡您國家的 IBM 智慧財產 部門,或者用書面方式寄到:

IBM World Trade Asia Corporation Licensing 2-31 Roppongi 3-chome, Minato-ku Tokyo 106, Japan

下列段落若與當地之法令抵觸,則不適用之: IBM 僅以「現狀」提供本出版品,而不 為任何明示或默示之保證 (包括但不限於產品未涉侵權、可售性或符合特定效用的保 證。) 倘若干地區在特定交易中並不許可相關明示或默示保證之棄權聲明,則於該等地 區之特定交易,此項聲明不適用之。

本資訊中可能包含技術上或排版印刷上的錯誤。因此,IBM 會定期修訂;並將修訂後的 內容納入新版中。同時,IBM 得隨時修改或變更本出版品中所提及的產品及程式。

所有範例資料全屬虛構。若與任何人或公司雷同,純屬巧合。

本資訊中任何對非 IBM 網站的敘述僅供參考,IBM 對該等網站並不提供保證。該等網 站上的資料,並非 IBM 產品所用資料的一部分,如因使用該等網站而造成損害,其責 任由 貴客戶自行負責。

IBM 得以其認定之各種適當方式使用或散布由 貴客戶提供的任何資訊,而無需對您負 責。

本程式之獲授權者若希望取得相關資料,以便使用下列資訊者可洽詢 IBM。其下列資訊 指的是: (1) 獨立建立的程式與其他程式 (包括此程式) 之間更換資訊的方式 (2) 相互 使用已交換之資訊方法 若有任何問題請聯絡:

IBM Corporation Mail Drop 001W <span id="page-37-0"></span>Boulder, CO 80301 U.S.A

上述資料之取得有其特殊要件,在某些情況下必須付費方得使用。

IBM 基於雙方之「IBM 客戶合約」、「IBM 國際程式授權合約」或任何同等合約之條 款,提供本出版品中所述之授權程式與其所有適用的授權資料。

IBM 授與您使用所有程式設計程式碼範例的非專屬授權,您可以依據這些範例,產生類 似的功能,來符合您的需要。

IBM 提供的所有範例程式碼僅做為說明用途。這些範例尙未經過在所有情況下測試。因 此,IBM 不保證或暗示這些程式的穩定性、服務能力或功能。

所有內含於此的程式是以「現況」提供給您,不具任何形式的擔保。IBM 明示排除有關 這些程式的不侵權、可售性、符合特定使用目的之默示擔保。

### 商標

下列為 IBM 公司的商標或註冊商標:

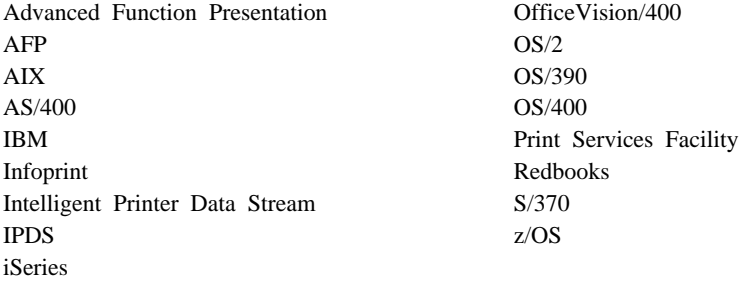

本書中出現的下列術語是其他公司的註冊商標:

- Microsoft、Windows 及 Windows NT 是 Microsoft Corporation 的註冊商標。
- UNIX 是 The Open Group 的註冊商標。
- Java 是 Sun Microsystems, Inc. 的註冊商標。

其他公司、產品及服務名稱,可能是第三者的商標或服務標誌。

# <span id="page-38-0"></span>名詞解釋

這個名詞解釋章節定義了技術術語以及 Infoprint Server 說明文件中所用到的縮寫。如果您找不到所需 的術語,請參閱本出版品的索引部分,或查閱 IBM *Dictionary of Computing,*,位於:

http://www.ibm.com/networking/nsg/nsgmain.htm

轉載自 American National Dictionary for Information  $Processing$  Systems 的定義,會在該定義後面標示符號  $(A)$ 

#### 轉載自國際標準組織 (ISO) 出版品

Vocabulary--Information Processing 的定義,或是轉載 自出版品 Vocabulary--Office Machines 的定義,均會 在該定義後面標示 (I),上述出版品係由國際標準組織 (ISO) 以及國際電子、電機委員會 (IEC) 所屬小組委 員會 1,即聯合技術委員會 1 (ISO/IEC JTC1/SC1) 所 開發。因為有許多 ISO 定義同時也收錄在 American *National Dictionary for Information Processing Systems* 當中,因此 ISO 定義可能也會以符號 (A) 來標示。

轉載自 ISO Technical Committee 97, Subcommittee 1,即聯合技術委員會 1 (Vocabulary) 的工作文件、 初稿提案或初稿國際標準之定義,會在該定義後面 標示符號 (T),表示其參與成員尚未達成最終協議。

IBM 產品的專屬定義也以上述方式標示,例如『在 SNA 中』或『在 3820 印表機中』。

此名詞解釋中所用到的交互參照如下所示:

- 請對照. 指具有相反或實質性差異的術語。
- 請參閱. 指本術語出現所在的多詞術語。
- 另請參閱. 指具有類似意義 (但非同義字) 的相關術 語。
- 同義字. 出現在比較不常用或比較不特定術語的註 解中,有別於具有相同意義的常用術語。
- 與 ... 同義. 出現在常用術語的註解中, 有別於具 有相同意義的但比較不常用或比較不特定的術 語。

# **A**

**高功能資料展現 (Advanced Function Presentation,** AFP). 一組授權程式 (連同使用者應用程式), 其使用全點 可定址觀念,在顯示裝置上列印資料。AFP 包括建立、格 式化、保存、擷取、檢視、分送及列印資訊。請參閱顯示 裝置。

**AFP.** 請參閱高功能資料展現。

**AFP 資料串流 (AFP data stream).** 在 AFP 環境中處 理的呈現資料串流。MO:DCA-P 是策略性 AFP 交換資料 串流。IPDS 是策略性 AFP 印表機資料串流。

AFP Workbench 檢視器 (AFP Workbench Viewer). (1) 在 OS/2 或 Windows 上使用的 IBM 授權 PC 產品, 它能讓您以 WYSIWYP (所見即所印) 的形式來查看 AFP 輸出。 (2) 它是供具有 AFP 功能的應用程式與服務整合的 OS/2 或 Windows 平台。

AFPDS. 早期用來識別 AFP 環境中的撰寫頁以及交換之 MO:DCA-P 型資料串流的術語。

猫點 (anchor). 文件中的點,用來為 CRTAFPDTA 標示 頁面群組的起點,並在該點之後加入索引結構化欄位,來 描述這一群組。

**架構 (architecture).** 規則與慣例集,支配資料類型 (例如 文字、影像、圖形、字型、傳真、色彩、音效、條碼及多 媒體) 的建立與控制。

**ASCII.** 「美國國家標準交換碼」資料編碼,為 AIX 環境 中預設的資料編碼正常類型。請對照 EBCDIC。

# **B**

°X½≤[c **(Bar Code Object Content Architecture,** BCOCA). 用來交換與呈現條碼資料的控制結構之建構化 集合。

BCOCA. 請參閱條碼物件架構。

紙匣 (bin). 單張印表機上的紙張供應器。另請參閱*送紙* 匣。

# **C**

**换行控制字元 (carriage control character).** 輸入資料 記錄中的一個選用的字元,能指定寫入、空格或跳過作 業。

送紙匣 (cassette). 單張印表機中的移動式紙張供應匣。 另請參閱紙匣。

字元 (character). (1) 用於列印作業的符號。例如,英文 字母、數字、標點符號或任何其他能傳達資訊的符號。 (2) 資料位元組。

編碼字型 (coded font). 與字碼頁以及字型集相關的字型 庫成員。針對雙位元組字型,編碼字型會與多個字碼頁與 字型集建立關聯。

字碼頁 (code page). 關聯包含字元 ID 之字碼點的字型 元件。字碼頁同時也確立了未經定義字碼點的處理方式。

字碼點 (code point). 代表 256 個潛在字元的單一位元 組字碼。

連結 (concatenate). (1) 用來作相互間的鏈結。 (2) 將 兩個字串結合在一起。

連結資料集 (concatenated data set). iSeries 400 中邏 輯地連結在一起的資料集,在執行工作步驟的過程中作為 單一資料集來處理的群組。另請參閱資料集。

連續報表 (continuous forms). 可連續送入列印裝置的一 疊報表。各報表之間的連結處已打好騎縫線齒孔,以方便 使用者撕開報表。列印之前,報表沿橫騎縫線堆疊。請對 照單張紙。

控制字元 (control character). 用來啓動、變更或停止任 何可能影響記錄、處理、傳輸或資料解譯之作業的字元 (這 些作業包括回車、字型變更以及傳輸終止等)。

單張紙 (cut-sheet paper). 在列印之前已切割好的紙張。 請對照連續報表。

# **D**

資料說明規格 (data description specifications). 以固 定格式輸入系統中的使用者資料庫或裝置檔案的說明。該 說明以後可用來建立檔案。

資料集 (data set). 儲存並作為一個單位來處理的一組已 命名的記錄。同義字有檔案。

資料串流 (data stream). (1) 透過資料鏈結傳送的所有資 訊 (data 與 control 指令),通常出現在單一的讀寫作業中。 (2) 它是使用定義的格式,正在 (或將要) 以字元形式或二 進位數字形式傳輸的連續性資料串流。

預設 (default). 在沒有任何明確指定的情況下,可以採用 的屬性、值或選項。(I)

**DDS.** 參閱資料說明規格。

文件 (document). (1) 有關特定或相關主題的出版品或其 他書面資料。 (2) 文書處理過程中一行或多行文字所組成的 集合,可以作為一個整體來單獨命名與儲存。

雙位元組編碼字型 (double-byte coded font). 一種字 型,它所包含的每一個字元都由兩個位元組來定義,其中 第一個會定義編碼字型區段,第二個則定義該區段中的字 碼點。雙位元組編碼字型用來支援需要超過 256 個圖形字

元的語言,每一個圖形字元都需要兩個位元組來識別。漢 字就是使用雙位元組字型來列印的。請對照單位元組編碼 字型。

下載 (download). 將資料從處理單位轉送到附屬裝置,例 如負責處理的微電腦。

雙面列印 (duplex printing). 在一張紙的兩面列印。請對 照單面列印。

### **E**

EBCDIC. 延伸的二進位碼十進位交換碼。

電子套印格式 (electronic overlay). 固定資料的集成。 例如行、陰影、文字、方框、或標誌圖。它是在主處理器 中以電子方式編製並儲存於書庫中,並且可在列印期間與 變數資料合併。請對照頁面區段。另請參閱套印格式。

已啓用 (enabled). (1) 專指可以允許某種岔斷的處理單位 之狀態。(2) 它是實際選取之印表機的一種狀況,表示主處 理器已經可用該印表機來執行正常工作。請對照*停用的機* 制。

一般使用者介面 (end-user interface). 客戶用來取得產 品服務的方法,這些服務包括編碼範例、指令以及指令清 單等。並非每一種產品都有一般使用者介面,某些產品透 過程式設計介面來提供服務,有些則是透過指令行介面來 提供服務,其他的就只對其他產品提供服務。

跳出字元 (escape character). 這是 X'2BD3' 控制字元, 用在文字控制序列中,能指示出後續文字的開頭以及前置 文字的結尾。

**歐元 (euro).** 歐洲貨幣聯盟 (EMU) 的貨幣單位,於 1999 年元旦採用並與成員國的本國貨幣並行。

EuroReady 產品 (EuroReady product). 如果一個產品 在依照其相關說明文件來使用時,能夠準確處理以歐元為 單位的貨幣資料,並符合歐元貨幣格式慣例 (包括了歐元符 號),該產品就可視為 EuroReady。它同時會假設,所有配 合該產品使用的其他產品 (例如硬體、軟體及韌體) 都已具 備 EuroReady。IBM 的 EuroReady 硬體產品不一定會在鍵 盤上設置歐元符號鍵。

異常 (exception). 出現這個狀況是因為印表機:

- 偵測到來自主電腦無效或不受支援的指令、次序、控制 項或參數值
- 發現必須通知主電腦系統的狀況
- 偵測到需要主電腦系統重送資料的狀況

強調顯示異常 (exception highlighting). 在列印頁面上 所做的記號,用以指出資料串流中發生錯誤的位置。

執行 (execution). 電腦執行電腦程式的指示之過程。(I) (A)

延伸的二進位碼十進位交換碼 (extended binary-coded decimal interchange code, EBCDIC). 256 個八位元字 元所組成的編碼字集。

# **F**

字型 (font). 指定大小及樣式之字元的分類或系列,例如 9 點 Bodoni Modern ° (A)

字型集 (font character set). 同義字有字集。

套表 (form). 一種實體媒體,可以有多種套表。例如,印 表機可以將一卷紙分成多張長方形的紙,而每一張紙都代 表一種套表。信封是僅包含一張套表的實體媒體範例。 IPDS 架構共定義了 4 種套表類型:單張紙、連續報表、信 封以及微縮膠片上的電腦輸出。每一種類型的套表都有上 邊緣、正面與反面。同義字為紙張。

格式 (format). (1) 字元、欄位、線條等項目的指定排列 方式,通常用於顯示、列印或歸檔。 (2) 編排字元、欄位、 線條等項目。 (3) 準備以指定的格式列印文件。

套表定義 (form definition). PSF 用來定義套表特性的資 源,它能指定要使用的套印格式 (如有的話)、用於單張印表 機的紙張來源、雙面列印、文字壓縮、MO:DCA 資料在套 表上的位置、份數以及頁面的修改次數。

# **G**

GOCA. 請參閱圖形物件架構。

**圖形物件架構 (Graphic Object Content Architecture,** GOCA). 一種提供圖形值集成的架構,用於圖形資料的交 換及呈現。

群組 (group). 連續頁面的具名集合,可形成文件的邏輯 子集。

# **H**

**印刷本 (hardcopy).** (1) 這是一份在輸出裝置 (例如印表 機或繪圖機) 所產生之可取出的顯示影像複本。 (T) (2) 機 器輸出的列印複本會以視覺可閱讀形式呈現,例如列印的 報表、清單、文件以及摘要等。

十六進位 (hexadecimal). 專指以 16 為基礎的數字系統, 可使用的有效數字為 0 到 9 以及字元 A 到 F, 其中的 A 代表 10,而 F 代表 15。

主電腦字型 (host font). 請參閱主電腦資源。

主處理器 (host processor). 頁式印表機透過資料轉送介 面所連接的處理單位。

主電腦資源 (host resource). 位於系統檔案庫、使用者 檔案庫或列印資料集行內的資源。

主電腦系統 (host system). (1) 為其他電腦或控制項準 備程式以及作業環境的資料處理系統。 (2) 同時它也是網路 能夠連接而且系統能夠與之通訊的資料處理系統。

**I**

影像 (image). 構成圖片之上色或未上色圖素的型樣。

影像資料 (image data). 位元型樣,包含 0 和 1 的值, 可定義影像中的圖素。(1 位元為上色的圖素)。

v½≤e[c **(Image Object Content Architecture,** IOCA). 用來交換及呈現影像的建構式構造集合。

編索 (indexing). 在 CRTAFPDTA 中的一種處理程序, 它會比對檔案中的參考點,並在 MO:DCA 文件以及單獨的 索引物件檔中建立結構化欄位標籤。

以資料值編索 (indexing with data value). 使用文件中 既有的資料,以及在每一個頁面群組內的相同位置中固定 出現的資料,在 MO:DCA 文件中加入編索標籤。

以字母值編索 (indexing with literal values). 透過將字 母的值指定為編索標籤,在 MO:DCA 文件中加入編索標 籤,因為文件不會作這樣的編排,讓您始終可以在其中找 到通用資料。

索引物件檔 (index object file). 由 CRTAFPDTA 所建 立的檔案,其中包含索引元素 (IEL) 結構化欄位,可識別 AFP 檔案中已標示的群組的位置。編索標籤包含在「已標 示的邏輯元素 (TLE)」結構化欄位中。

**Infoprint Manager for iSeries 400.** IBM Infoprint 的 **一個軟體元件。IBM Infoprint Manager for iSeries 400 能** 處理 PCL、PDF 或 PostScript 到 AFP 的轉換工作及其相 關資源檔的排程、保存、擷取以及組譯。

**IOCA.** 請參閱影像物件內容架構 (IOCA)。

**起始設定 (initialize).** (1) 在程式設計語言中,於資料物件 的生命週期一開始,就為它指定值。(I) (2) 在電腦常式的 一開始,或作業過程中一個預定的點上,將計數器、開 關、位址或儲存體內容設為零或其他起始値。(A) (3) 準 備使用,例如,起始設定磁片。

**行内 (inline).** 一行文字中連續字元的方向。同義字為行內 方向。

行内方向 (inline direction). 一行文字中連續字元的方 向。

行内資源 (inline resource). 包含在列印資料集中的資 源。

輸入/輸出 (input/output, I/O). 專指其組件能同時執行輸 入以及輸出程序的裝置。 (I)

**智慧型印表機資料串流 (Intelligent Printer Data Stream,** IPDS). (1) 由 PSF 所產生的資料串流,用來傳送至 IPDS 頁式印表機。 (2) 一種全點可定址資料串流,可讓使用者將 文字、影像及圖形定位於列印頁面上任何已定義的點上。

介面 (interface). 一個共用的界限。介面可以是用來連接 兩個裝置的硬體元件,或者也可以是供兩個以上電腦程式 存取之儲存體或登錄的一個部分。

**I/O.** 輸入/輸出。

IPDS. 請參閱智慧型印表機資料串流。

# **L**

檔案庫 (library). 一個檔案或一組相關的檔案,例如,包 含一或多個頁面定義檔案的頁面定義檔案庫。

授權程式 (licensed program). 能為使用者執行功能的公 用程式,通常它會依賴於系統控制項程式設計或其他 IBM 提供的控制程式,或者與上述程式互動。授權程式中包含 與使用者資料相關的邏輯,適用於滿足特定的需求。

行式資料 (line data). 準備以行式印表機 (如 IBM 3800 列印子系統機型 1) 來列印的資料。行式資料通常以換行控 制字元以及表格參照字元為特徵。請對照 MO:DCA-P。它 以頁面定義以及套表定義從外部來進行格式化。

行式印表機 (line printer). 以字元行爲單位來進行列印的 裝置。(I) (A) 請對照頁式印表機。

邏輯頁 (loqical paqe). 顯示空間。一或多個物件區域或 資料區塊可以對映到邏輯頁。邏輯頁為長方形,並可指定 其特性,如大小、形狀、方向以及偏移等。方向及偏移可 相對於媒體的座標系統來加以指定。

邏輯頁原點 (logical page origin). (1) 指邏輯頁上的點, 用來測量影像的定位、圖形、套印格式,以及行內方向為 0 度的文字。 (2) 以 Xp 座標系統中 Xp=0、Yp=0 所代表的 邏輯頁面上的點。

# **M**

巨集 (macro). 同義字有巨集指令。

巨集指令 (macroinstruction). 導致執行預先定義之序列 指令的指令。

微縮膠片裝置 (Microfilm device). 可在微縮膠片上呈現 印刷本的輸出裝置。

移轉 (migration). 安裝程式新版本或版次以取代較舊層次 的活動。完成這些活動,就能確保您系統上的應用程式以 及資源在新的層次上正確運作。

混合物件文件内容架構 (Mixed Object Document **Content Architecture).** 一種用於文件交換的策略性、架 構化、與裝置無關的資料串流。

MO:DCA. 請參閱混合物件文件內容架構。

**MO:DCA 資料 (MO:DCA data).** 撰寫至頁面的列印資 料。文字格式化程式 (如 DCF) 能產生完全由結構化欄位組 成的撰寫文字資料。

**MO:DCA 資料頁面 (MO:DCA data page).** 完全由結構 化欄位組成的列印資料頁。

**MO:DCA 列印資料集 (MO:DCA print data set).** 完全 由結構化欄位組成的列印資料集。

MO:DCA-P. 用於呈現的混合物件文件內容架構。

# **N**

巢狀資源 (nested resource). 在套印格式中對映的資源。

# **O**

**OS/400.** iSeries 作業系統。

描邊字型 (outline font). 一種字型技術,它透過一系列定 義筆劃外框的數學表示式,以數位形式來表示圖形字元形 狀。完成的圖形字元形狀可以是實心的,也可以是空心 的。描邊字型可以縮放成任何大小。IBM 的描邊字型以 CZ 作為字首。請對照掃描字型。

套印格式 (overlay). 請參閱電子套印格式。

### **P**

**頁面 (page).** 一組可以列印到實體紙張上的資料集。

**頁面區段 (page segment).** 包含 MO:DCA 資料以及影 像的資源,於格式化之前所準備,並且納入作為列印工作 輸出一個部分。

參數 (parameter). (1) 這是一個變數,能為指定的應用程 式提供常數值並可代表應用程式。(I) (A) (2) 它是功能表 中的項目,使用者可以為該功能表指定值,或者在解譯該 功能表時,系統會為它提供值。 (3) 不同程式或程序之間通 過的資料。

圖素 (pel). 請參閱圖點。

實體媒體 (physical medium). 呈現資訊所在的實體。實 體媒體的範例包括顯示螢幕、紙張、薄片、微縮膠片以及 標籤等。

圖點 (picture element). 光柵型樣元素,表示在光導體 上,上色的區域可能會顯示出來。另請參閱光柵型樣。同 義字有圖素。

點 (point). 大約 1/72 英吋大小的測量單位,用來測量字 型的高度。請對照*間距*。

字體大小 (point size). 以點為單位的字型高度。

列印工作 (print job). 使用者提交到 PSF 進行列印的資 料。

列印服務程式 (Print Services Facility, PSF). PSF 是 一個授權的 IBM 程式,它能夠控管受支援的 IBM 頁式印 表機所需的輸入資料串流以及輸出資料串流。PSF 能管理印 表機資源,例如,字型、影像、電子套表、套表定義以及 頁面定義,並且為列印工作提供錯誤復原。

當列印行式資料時,PSF 能透過使用頁面定義與套表定義來 支援外部格式。纳延如延伸頁式印表機功能,例如 電子套表,並且能讓您使用印刷字體而無須對應用程式作 任何變更。

可列印區域 (printable area). 一張媒體上可供列印的區 域。

印表機 (printer). 能產生印刷本輸出的顯示裝置。請參閱 顯示裝置。

處理器 (processor). 在電腦中,一個解譯及執行指令的  $\n <i>ગ$ *(I)* $(A)$ 

PSF. 請參閱列印服務程式。

# **R**

掃描字型 (raster font). 一種字型技術,可以用光柵點陣 來直接定義圖形字元。請對照描邊字型。

記錄格式行式資料 (record format line data). 行式資料 的一種形式,其中每一項記錄前面都會加上 10 位元組的 ID $\circ$ 

解析度 (resolution). 在電腦繪圖中影像清晰度的測量單 位,常以顯示螢幕上直欄與線條的數目或者每一線性測量 單位中圖素的數目來表示。

資源 (resource). (1) 指 PSF 所使用,除了用來產生列印 輸出的列印資料集以外的列印指令集合。PSF 資源包括編碼 字型、字型集、字碼頁、頁面區段、套印格式、套表定義

以及頁面定義。(2)任何用來執行作業的輔助來源,例如磁 碟儲存體空間、電腦處理時間以及通訊線路等。

資源名稱 (resource name). 儲存資源物件的一種名稱, 它開頭的兩個字母會指出資源的類型:

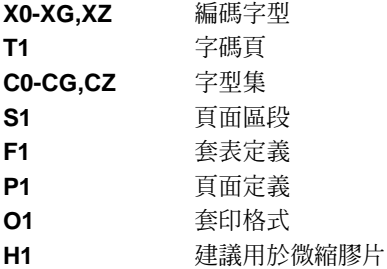

旋轉 (rotation). 圖形字元相對於頁面座標所轉動的度數。

# **S**

**區段 (segment).** 同義字有頁面區段。

紙張 (sheet). 用來顯示資料的一種實體媒體。IPDS 架構 一共定義了 4 種紙張類型:單張紙、連續報表、信封以及 微縮膠片上的電腦輸出。每一張紙都有正反兩面。某些類 型的媒體會由多張紙所組成,例如,一卷連續報表可以沿 著横騎縫線來分成長方形紙張。每一張紙也通常都會有紙 匣或定軌送紙器邊條。微縮膠片是另一個包含多張紙的媒 體範例,而信封則只有一張紙。同義字爲套表。

單面列印 (simplex printing). 只在紙張的一面列印。請 對照雙面列印。

單位元組編碼字型 (single-byte coded font). 一種字型, 其中會以 1 位元組字碼點來定義字元。單位元組編碼字型 僅包含一個編碼字型區段。請對照雙位元組編碼字型。

排存檔 (spooled file). 由應用程式所建立的檔案,其中 包含要列印的實際資訊以及某些控制列印格式的資料。排 存檔可包含 MO:DCA-P 資料、行式資料或是這兩者的組 合。

結構化欄位 (structured field). 自我識別、可變長度、設 限之記錄,其中可能擁有可以提供控制資訊、資料(或兩者 皆是) 的内容部份。

語法 (syntax). 用來管理程式設計語言之使用的規則以及 關鍵字。

# **T**

表格參照字元 (table reference characters, TRC). 輸 入記錄中選用的控制字元,它會識別用來列印記錄的字 型。表格參照字元會對應到頁面定義字型清單中定義的字 型號碼,或者對應到 JCL 中 CHARS 參數所列出的字型名 稱順序。

標籤 (tag). 一種結構化欄位類型,用來在 AFP 文件中建 立索引。標籤與索引屬性 (即文件中的頁面群組或特定頁面 中值的對組) 相關聯。

終止 (terminate). (1) 停止系統或裝置的作業。 (2) 停止 程式的執行

文字 (text). 資訊在輸出媒體上的圖形式呈現。文字可以 由編列在段落、表格、欄位或其他形狀中的英數字元及符 號所組成。

記號環 (token ring). 一種網路配置,其中的記號會在節 點之間循環傳送而形成回路。備妥傳送的節點能夠擷取記 號,並插入要傳送的資料。

追蹤 (trace). 電腦程式執行的記錄。它會按照指令的執行 順序來顯示。(A)

TRC. 請參閱表格參照字元。

觸發程式 (trigger). CRTAFPDTA 所搜尋的資料值,可用 來標示新頁面群組的起點。而第一個觸發程式則是 CRTAFPDTA 從中找到定義之索引值的錨點。請參閱*錨* 點。

# **U**

上傳 (upload). (1) 將連接裝置 (通常為個人電腦) 中的 程式或資料傳送到擁有較多資源的電腦。(T) (2) 將資料從 工作站或微電腦等裝置傳送到電腦上。請對照下載。

# **V**

檢視器 (Viewer). 請參閱 AFP Workbench 檢視器。

# **X**

X 軸 (X-axis). 在列印過程中,與紙張通過印表機方向垂 直的軸。另請參閱 *Y 軸*。

**X 軸寬 (X-extent).** 沿 X 軸的度量。

# **Y**

Y 軸 (Y-axis). 在列印過程中,與紙張通過印表機方向平 行的軸。另請參閱 *X 軸*。

**Y 軸寬 (Y-extent).** 沿 Y 軸的度量。

<span id="page-44-0"></span>參考書目

這個參考書目列出各類出版品的書名,這些出版品包含了 Infoprint Server for iSeries、OS/400 作業系統、「高功能資料展現」以及相關產品的豐富資訊。

這些書名及訂購號碼時常會有變動。若要確認目前的書名或訂購號碼,請洽 IBM 業務 代表。

此參考書目所列出的大部分出版品都可以從「列印系統數位書庫」中找到,其網址 爲:<http://www.ibm.com/printers/r5psc.nsf/web/manuals>;或者在「線上出版品」 網站中找到,網址為:<http://publib.boulder.ibm.com/>

### **Infoprint Server**

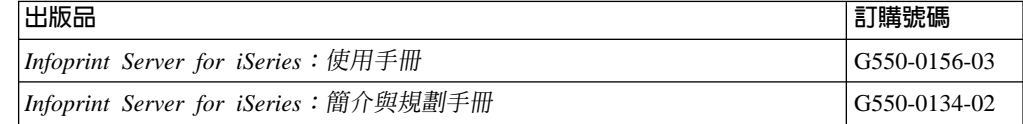

# 高功能資料展現 (AFP)

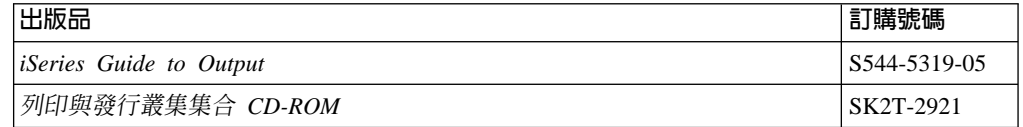

# **Infoprint 設計者**

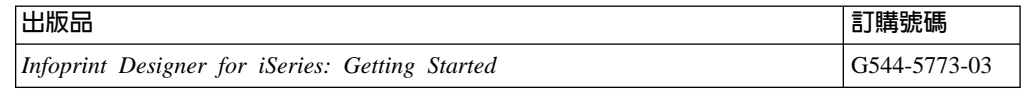

### **OS/400**

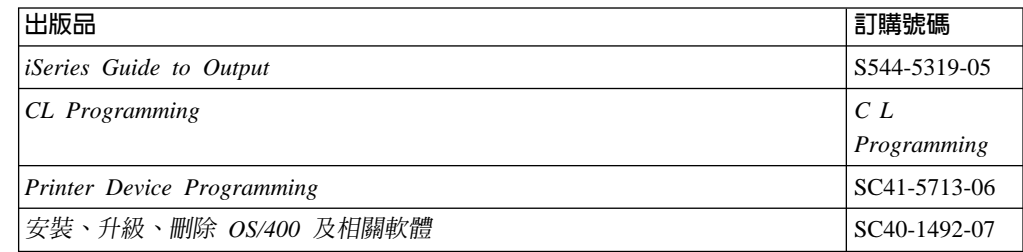

# <span id="page-45-0"></span>ED表機

 $\|$ 

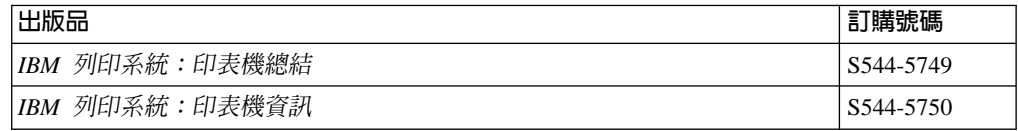

# **PrintSuite**

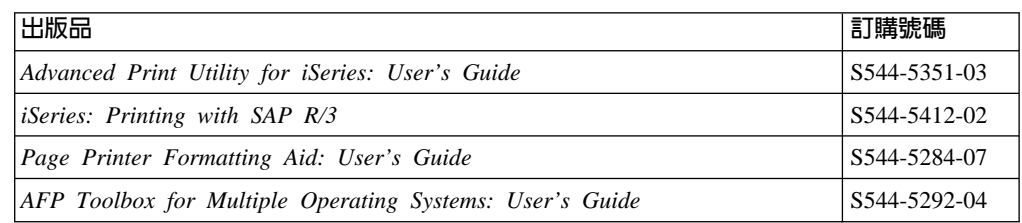

# **Redbooks**

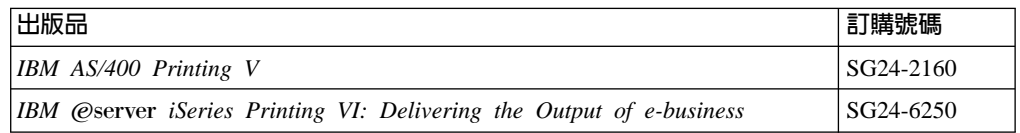

# **TCP/IP**

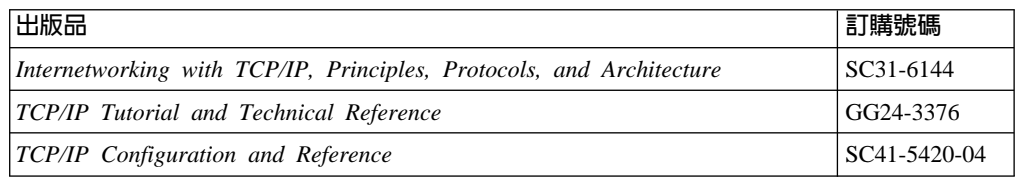

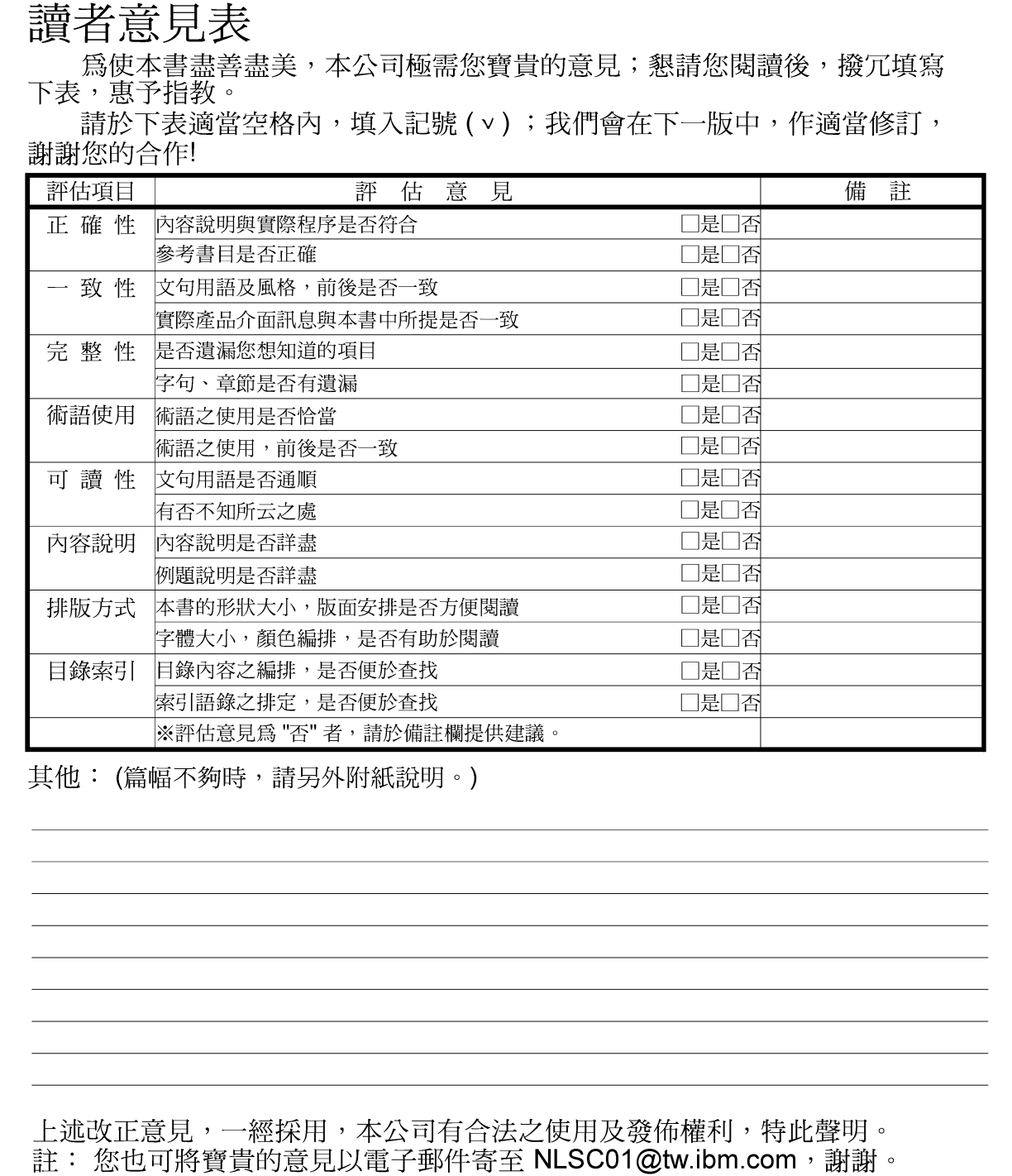

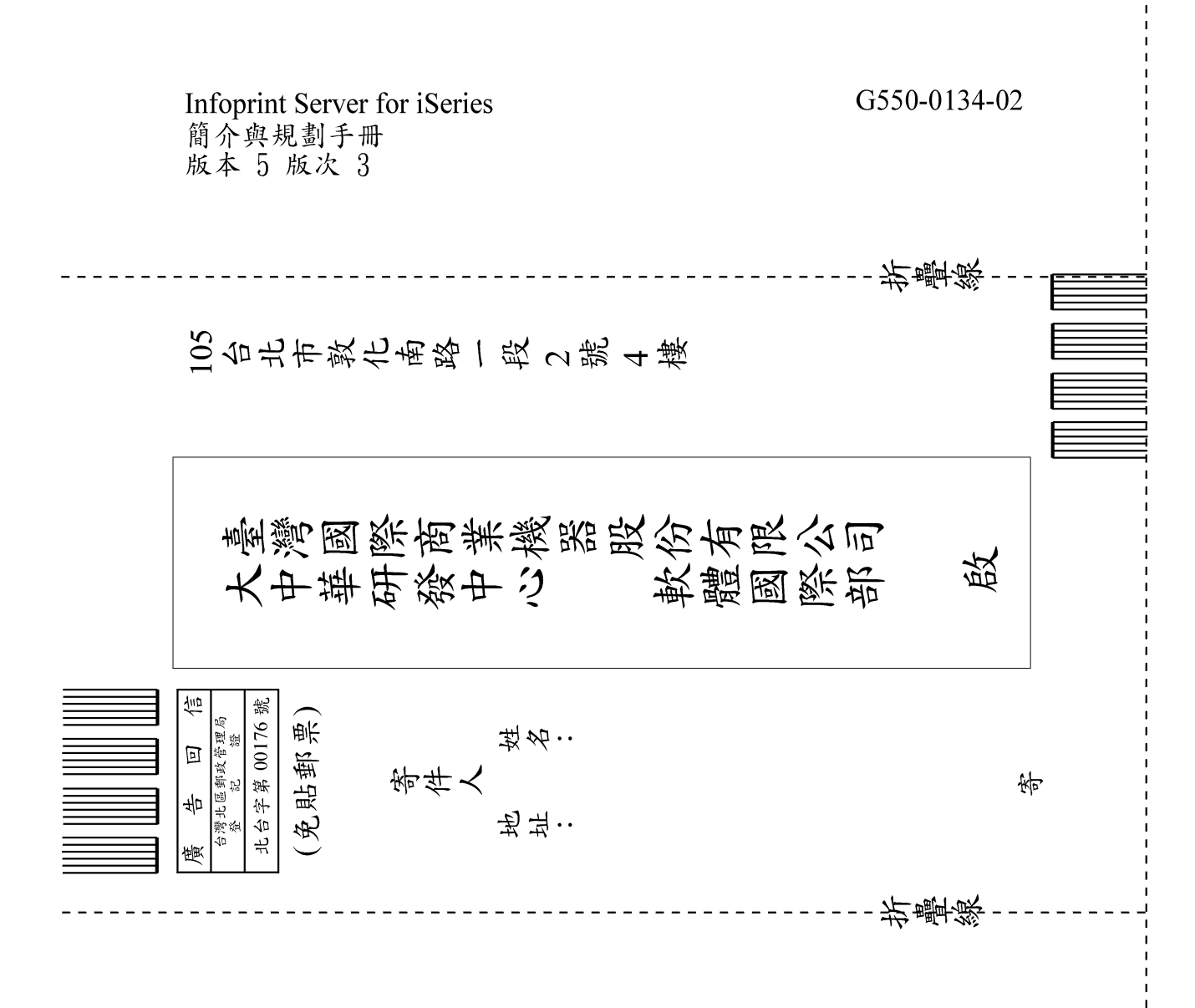

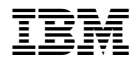

程式號碼: 5722-IP1

Printed in Denmark by IBM Danmark A/S

G550-0134-02

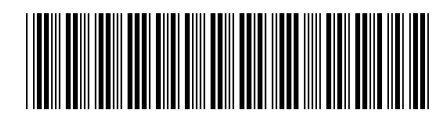